### МИНОБРНАУКИ РОССИИ ФГБОУ ВО «БАШКИРСКИЙ ГОСУДАРСТВЕННЫЙ УНИВЕРСИТЕТ» ИНСТИТУТ ИСТОРИИ И ГОСУДАРСТВЕННОГО УПРАВЛЕНИЯ

Актуализировано: Согласовано: на заседании кафедры протокол № 10 от «7» июня 2018 г. Зав. кафедрой серфа А.С. Исмагилова

Председатель УМК института

*f* / Р.А. Гилъмутдинова

# **РАБОЧАЯ ПРОГРАММА ДИСЦШIЛИНЫ (МОДУ ЛЯ)**

### **Электронный документооборот**

Бl.В.1.ДВ.03.01 (дисциплина по выбору

### **программа специалитета**

Специальность 10.05.05 Безопасность информационных технологий в правоохранительной сфере

> Специализация Технологии защиты информации в правоохранительной сфере

> > Квалификация Специалист по защите информации

Разработчик (составитель) Доцент, канд.филос.наук

*r* / Миронова н.г.

Для приема: 2014 г.

Уфа 2018 г.

Составитель: Н.Г.Миронова

Рабочая программа дисциплины актуализирована на заседании кафедры управления информационной безопасностью протокол № 10 от «7» июня 2018 г.

Дополнения и изменения, внесенные в рабочую программу дисциплины, утверждены на заседании кафедры управления информационной безопасностью, протокол № \_\_ от «\_\_»  $20 \quad r.$ 

Заведующий кафедрой /Исмагилова А.С.

Дополнения и изменения, внесенные в рабочую программу дисциплины, утверждены на заседании кафедры

протокол №  $\frac{1}{\sqrt{2}}$  от « $\frac{1}{\sqrt{2}}$  )  $\frac{1}{\sqrt{2}}$  20 г. Заведующий кафедрой \_\_\_\_\_\_\_\_\_\_\_\_\_\_\_\_\_\_\_/ \_\_\_\_\_\_\_\_\_\_\_\_\_Ф.И.О/

Дополнения и изменения, внесенные в рабочую программу дисциплины, утверждены на заседании кафедры

протокол №  $\frac{1}{\sqrt{2}}$  от « $\frac{1}{\sqrt{2}}$  )  $\frac{1}{\sqrt{2}}$  20 г.

Заведующий кафедрой \_\_\_\_\_\_\_\_\_\_\_\_\_\_\_\_\_\_\_/ \_\_\_\_\_\_\_\_\_\_\_\_\_Ф.И.О/

Дополнения и изменения, внесенные в рабочую программу дисциплины, утверждены на заседании кафедры протокол № \_\_\_\_ от «\_\_\_\_» \_\_\_\_\_\_\_\_\_\_\_\_\_\_\_\_\_\_ 20 \_ г.

Заведующий кафедрой \_\_\_\_\_\_\_\_\_\_\_\_\_\_\_\_\_\_\_/ \_\_\_\_\_\_\_\_\_\_\_\_\_Ф.И.О/

# **Список документов и материалов**

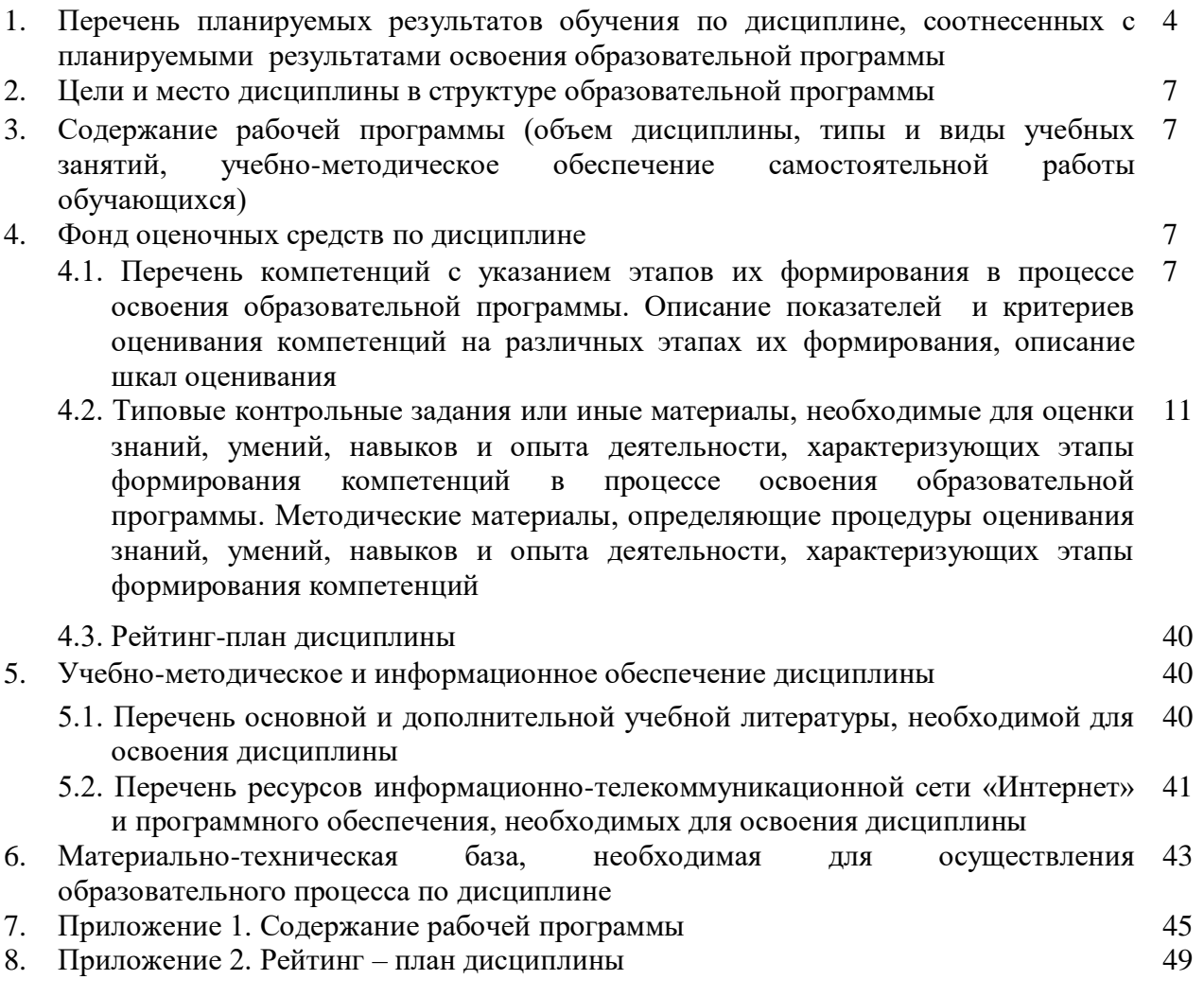

# 1. Перечень планируемых результатов обучения по дисциплине, соотнесенных с результатами освоения образовательной программы

В результате освоения образовательной программы обучающийся должен овладеть следующими результатами обучения по дисциплине:

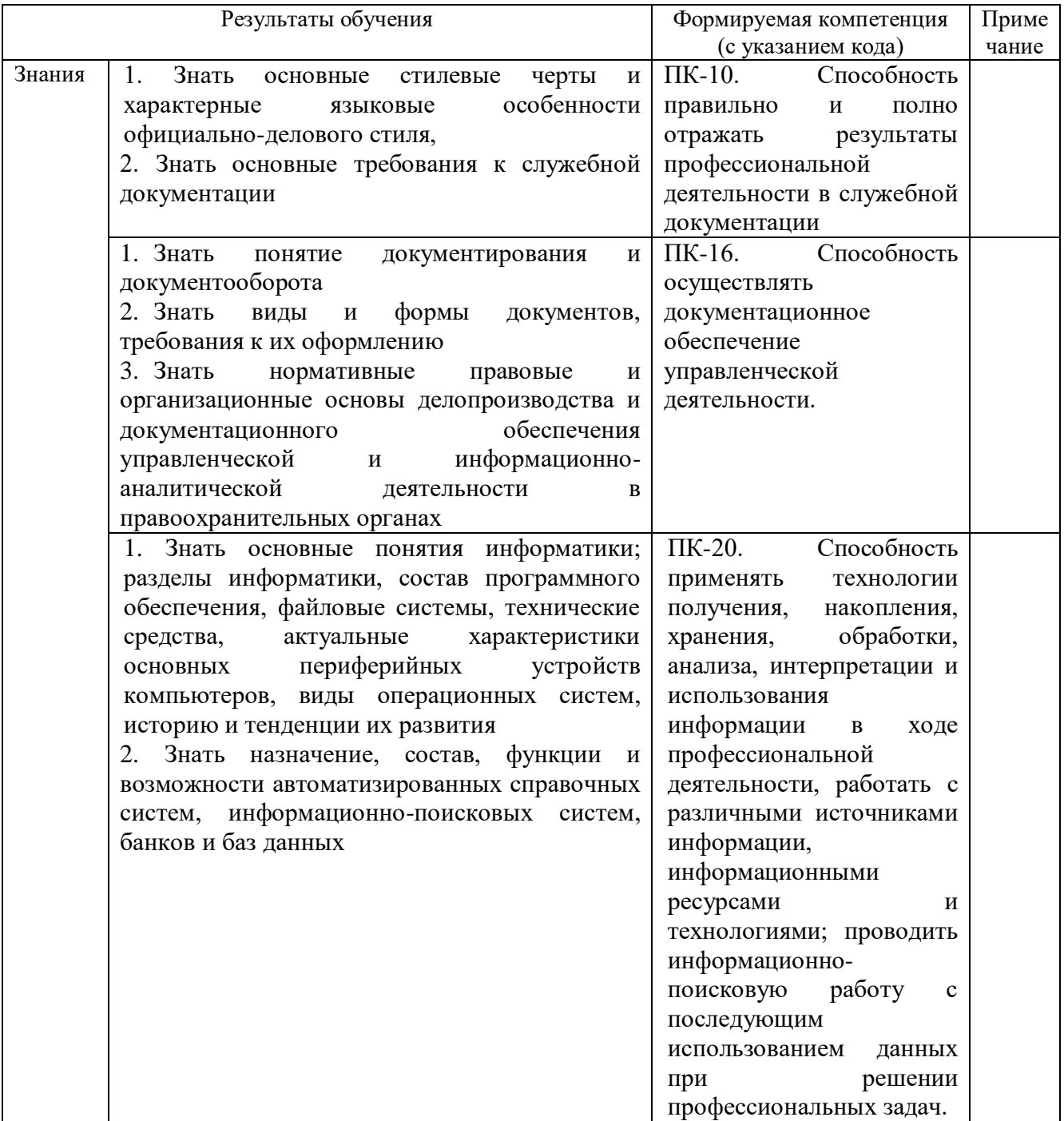

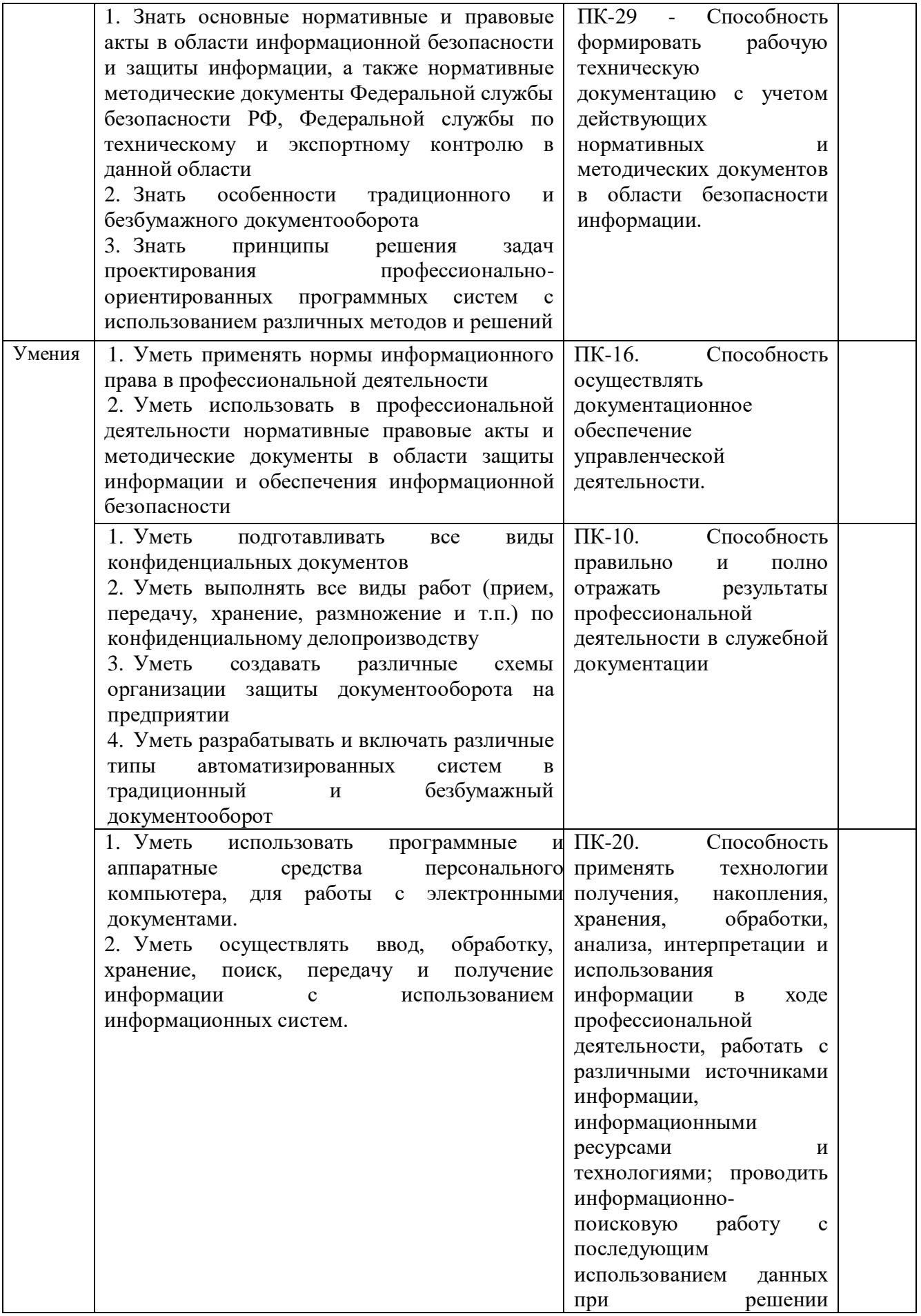

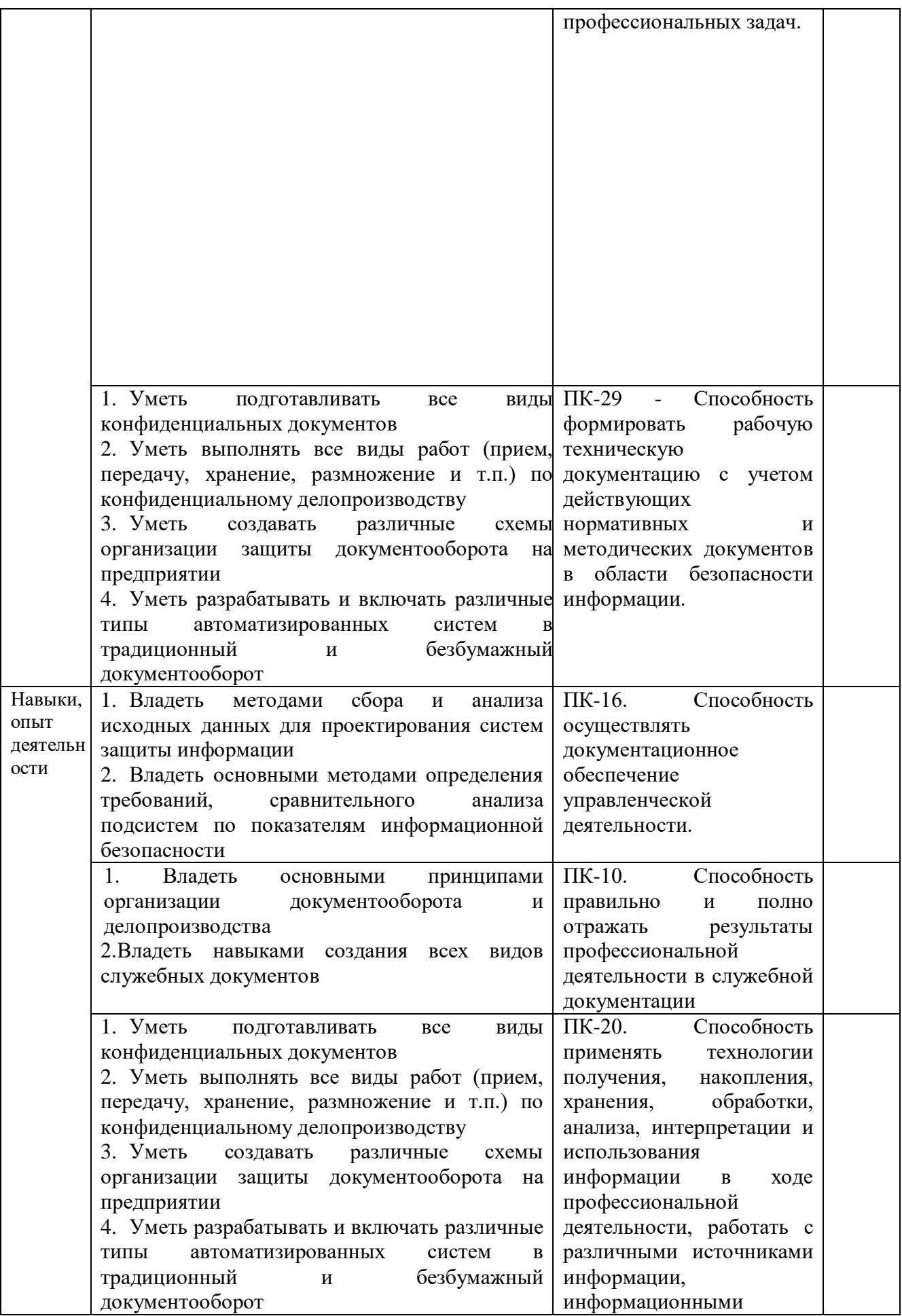

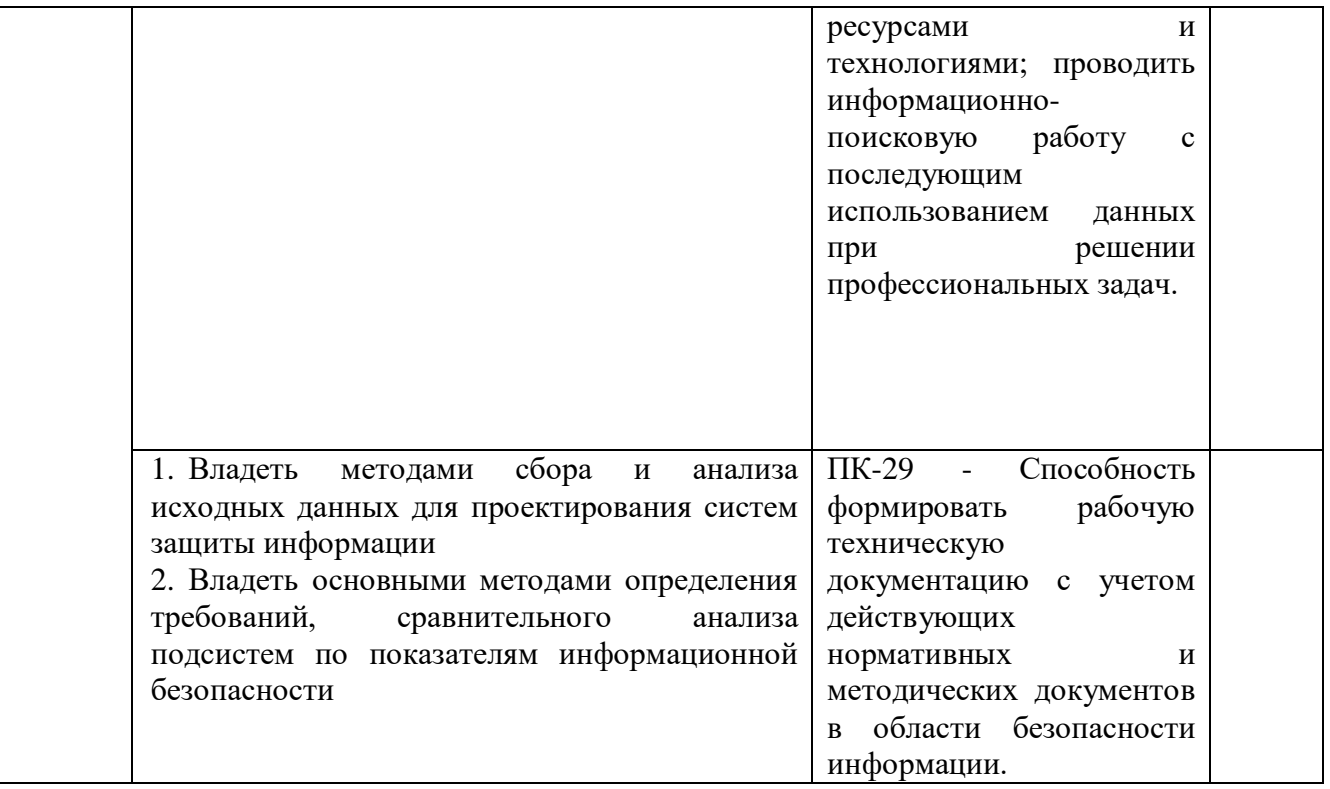

### **2. Цели и место дисциплины в структуре образовательной программы**

Дисциплина «Электронный документооборот» относится к группе дисциплин по выбору вариативной части образовательной программы. Дисциплина изучается на 3-м курсе в 6семестре.

Цели освоения дисциплины – получение знаний и практических навыков выполнения работ по конфиденциальному электронному делопроизводству, создания схем организации защиты документооборота на предприятии, использовать автоматизированные системы в безбумажном документообороте.

Для освоения дисциплины необходимы компетенции, сформированные в рамках изучения следующих дисциплин, которые направлены на формирование компетенций ПК-10, ПК-16, ПК-20, ПК-29:«Информатика и информационные технологии в правоохранительной деятельности», «Документоведение», «Базы данных», «Программирование: языки,методы и технологии».

### **3. Содержание рабочей программы (объем дисциплины, типы и виды учебных занятий, учебно-методическое обеспечение самостоятельной работы обучающихся)**

Содержание рабочей программы представлено в Приложении 1.

### **4. Фонд оценочных средств по дисциплине**

### **4.1. Перечень компетенций с указанием этапов их формирования в процессе освоения образовательной программы. Описание показателей и критериев оценивания компетенций на различных этапах их формирования, описание шкал оценивания**

**ПК-10.** Способность правильно и полно отражать результаты профессиональной деятельности в служебной документации

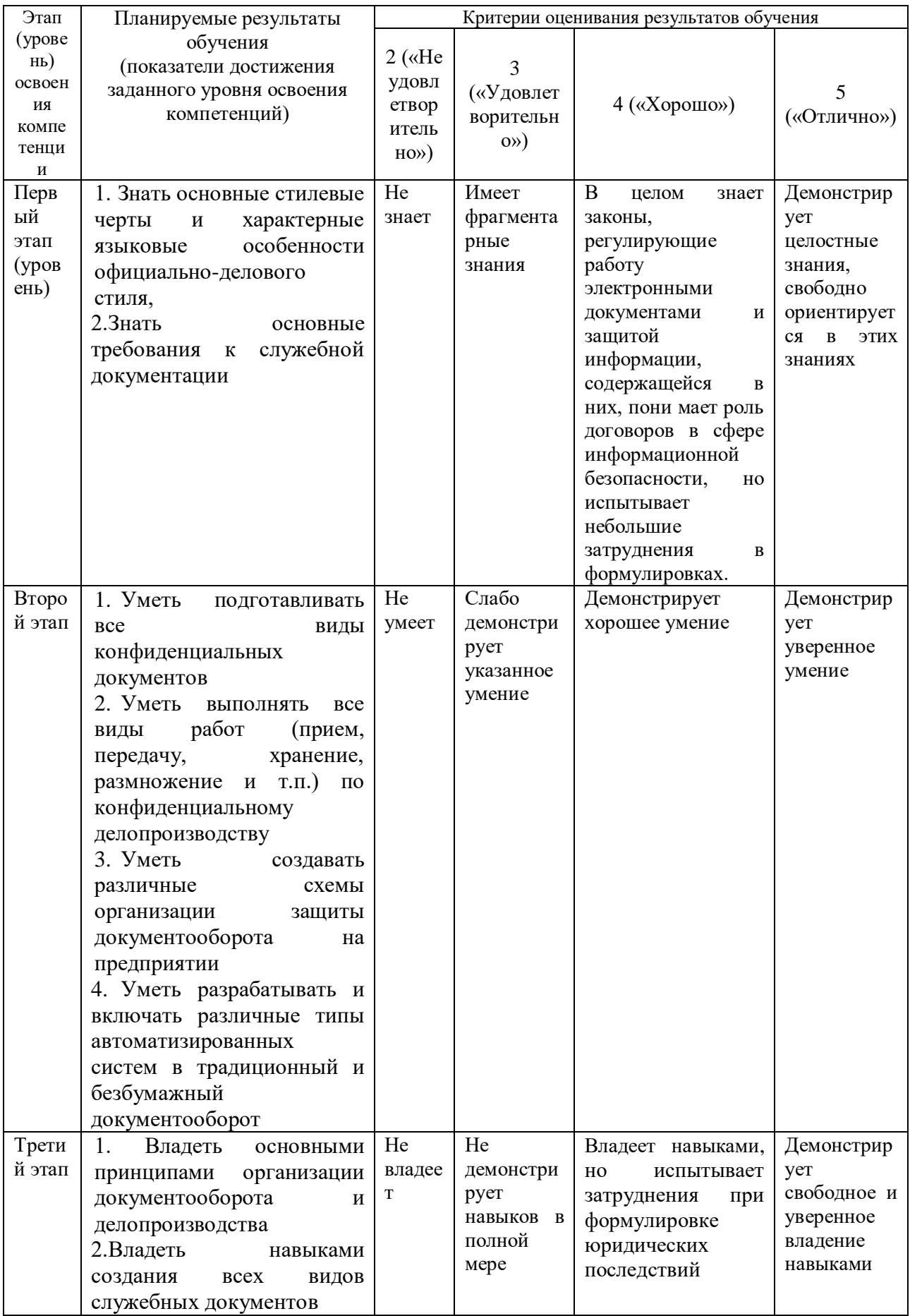

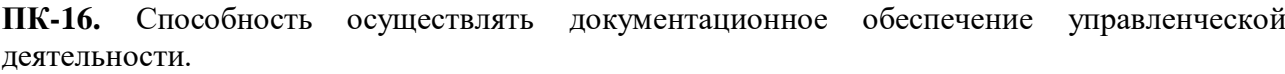

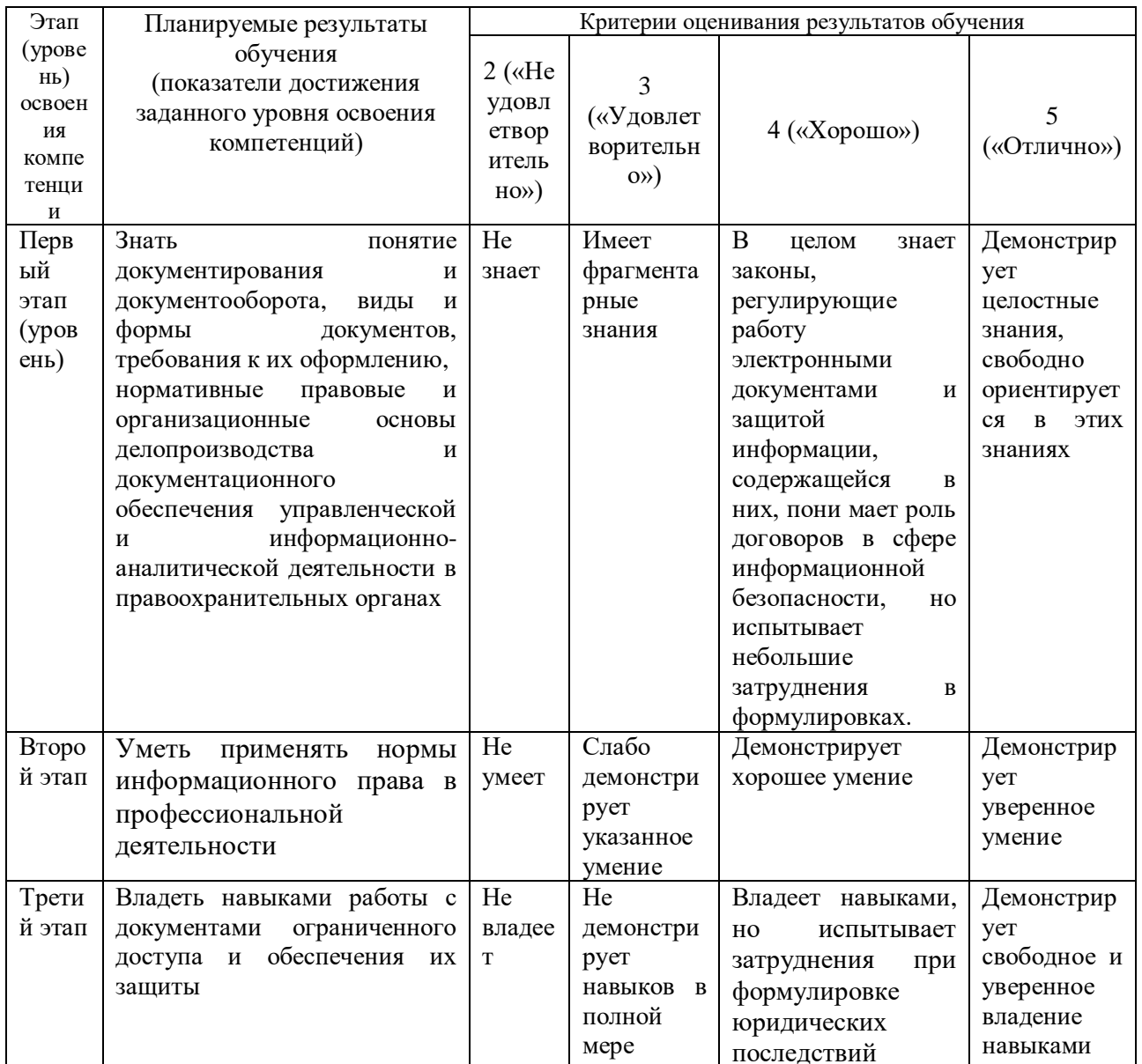

ПК-20. Способность применять технологии получения, накопления, хранения, обработки, анализа, интерпретации и использования информации в ходе профессиональной деятельности, работать с различными источниками информации, информационными ресурсами и технологиями; проводить информационно-поисковую работу с последующим использованием данных при решении профессиональных задач.

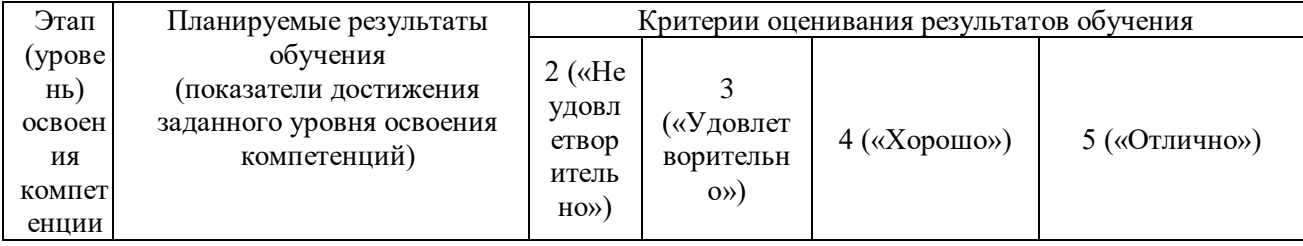

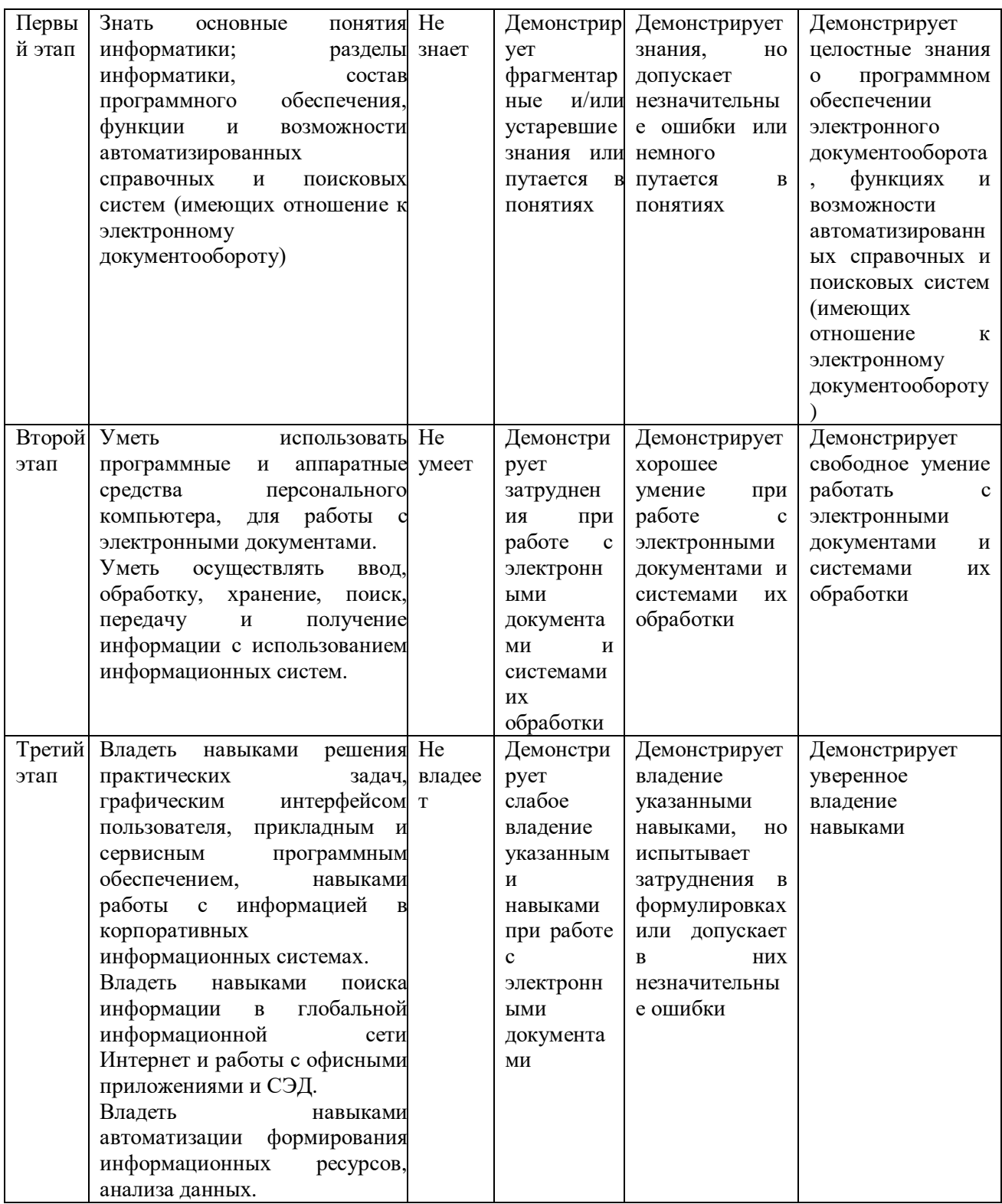

ПК-29 - Способность формировать рабочую техническую документацию с учетом действующих нормативных и методических документов в области безопасности информации.

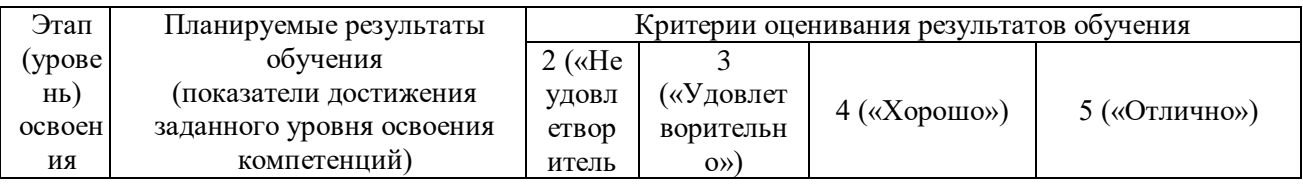

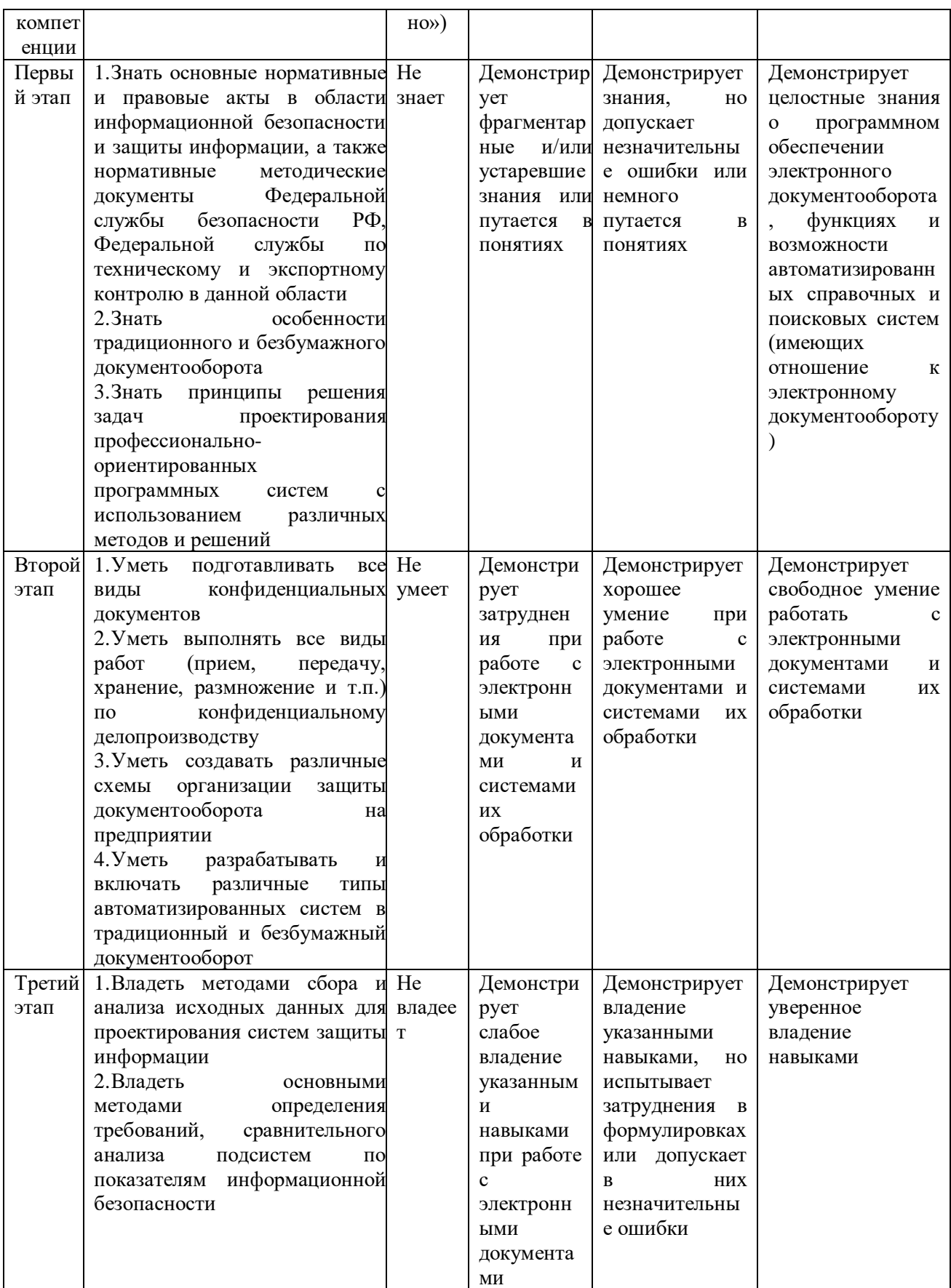

Критериями оценивания являются баллы, которые выставляются преподавателем за виды деятельности (оценочные средства) по итогам изучения модулей дисциплины,

перечисленных в рейтинг-плане дисциплины, для экзамена: текущий контроль – максимум 40 баллов; рубежный контроль – максимум 30 баллов, поощрительные баллы – максимум 10.

Шкалы оценивания для экзамена: от 45 до 59 баллов – «удовлетворительно»; от 60 до 79 баллов – «хорошо»;

от 80 баллов – «отлично».

### **4.2. Типовые контрольные задания или иные материалы, необходимые для оценки знаний, умений, навыков и опыта деятельности, характеризующих этапы формирования компетенций в процессе освоения образовательной программы. Методические материалы, определяющие процедуры оценивания знаний, умений, навыков и опыта деятельности, характеризующих этапы формирования компетенций**

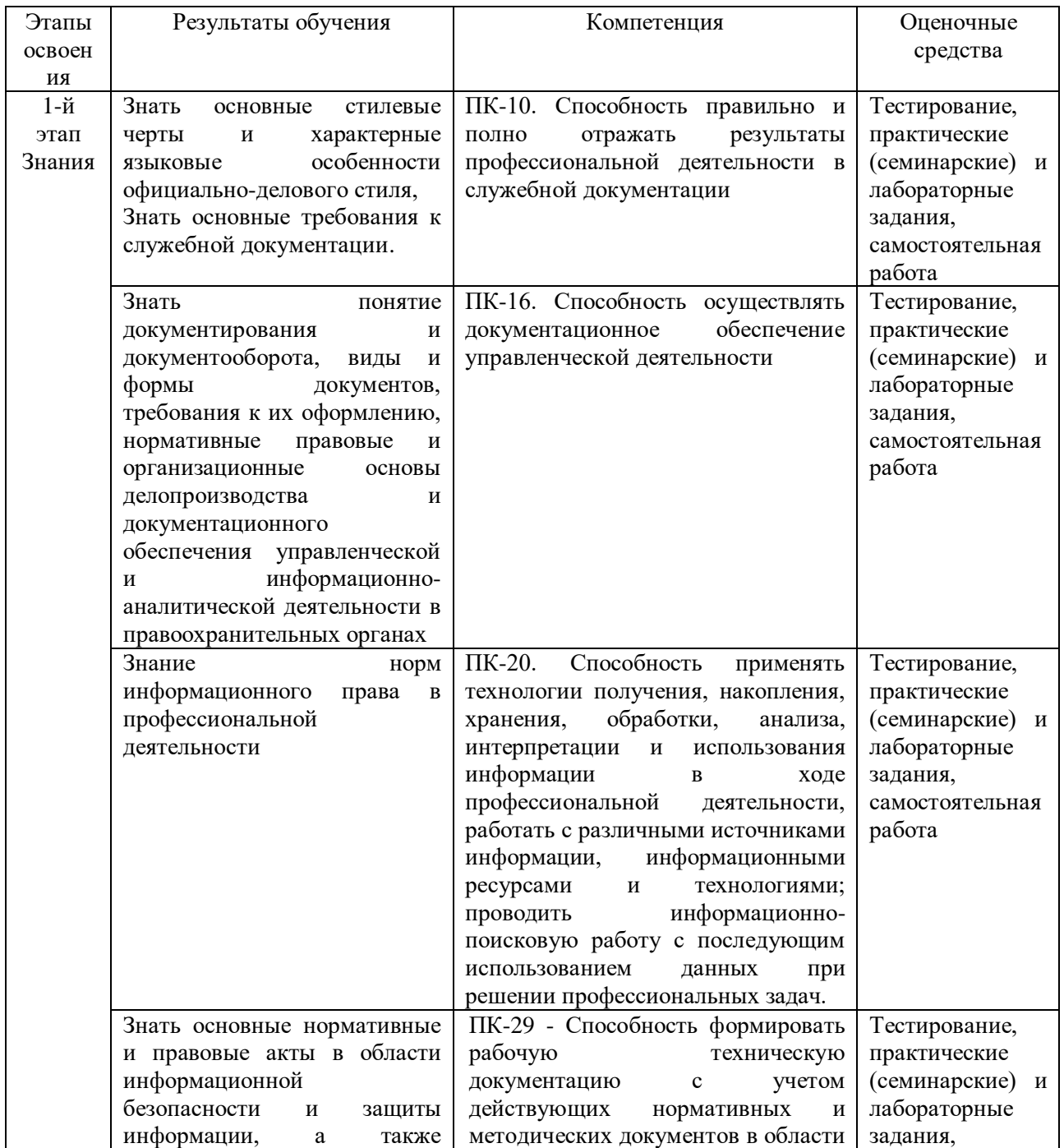

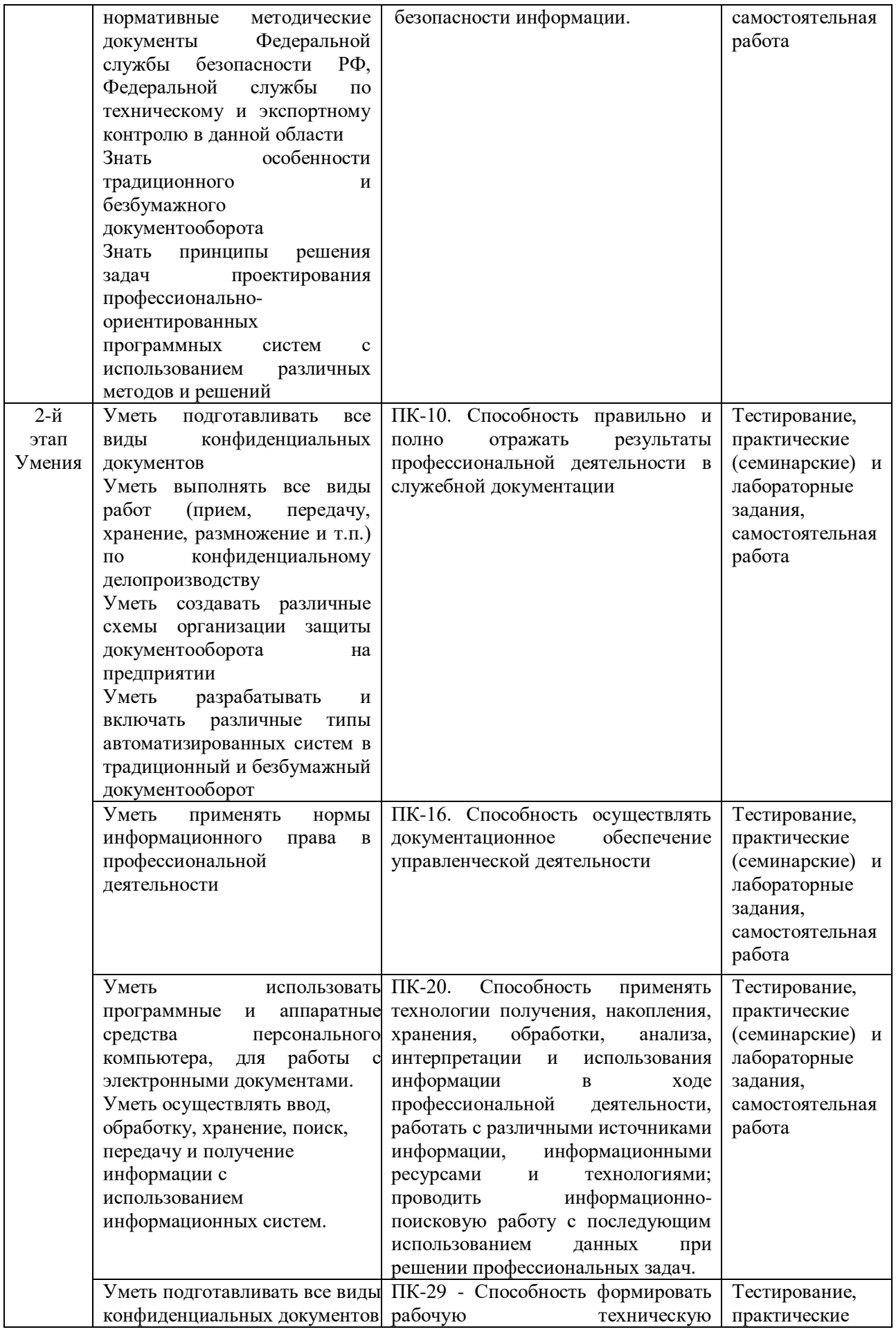

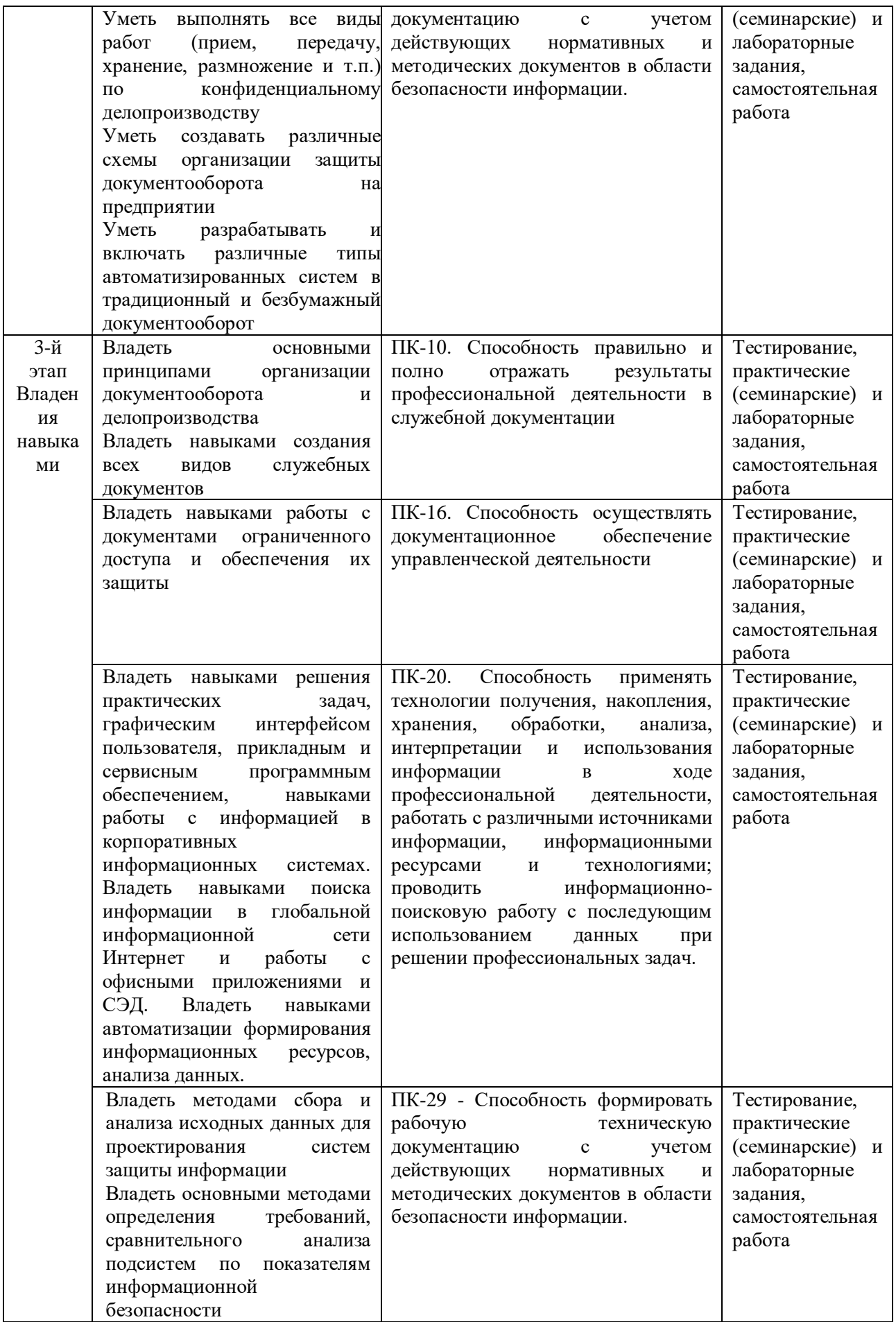

#### **Формы и виды контроля:**

### **Типовые материалы к экзамену**

Структура экзаменационного билета: экзаменационный билет содержит либо теоретический вопрос + практическое задание:

### **Теоретические вопросы билета:**

- 1. Понятие системы электронного документооборота и предназначения для организаций. Основные задачи, решаемые системами документооборота.
- 2. Общая классификация систем документооборота. Альтернаты системам электронного документооборота и другие интегрированные решения, в которых используются электронные документы.
- 3. Обзор основных систем документооборота, представленных в России. Перспективы развития электронного документооборота в России.
- 2. Сравнение отечественных систем автоматизации делопроизводства и электронного документооборота.
- 3. Проблемы внедрения системы документооборота и основные факторы, влияющие на решение о выборе системы. Оценка эффективности СЭД.
- 4. Правовое обеспечение электронного документооборота.
- 5. Федеральная целевая программа «Электронная Россия» в рамках административной реформы в РФ, ее реализация и результаты. Концепция электронного государства. Зарубежный опыт развития «электронного государства». Возможные перспективы, риски, результаты реализации концепции цифровизации процессов управления в мире и в России.
- 6. Цифровая экономика и место электронного документооборота в цифровой экономике.
- 7. Модуль «электронные закупки» в системе «Электронная Россия». Организация «закупок» в системе «Электронная Россия». Портал и Региональный информационный центр, как виртуальное место для проведения обсуждений, дискуссий, форумов. Организация работы органа исполнительной власти в режиме «одного окна».
- 8. Этапы работы с электронным документом в СЭД (на примере конкретной СЭД): порядок подготовки конечного документа, маршрутизация документов в СЭД.
- 9. Защита информации в электронном документообороте, понятие защищенного документооборота. Средства, методы, формы обеспечения безопасности вэлектроном документообороте (с конкретными примерами СЭД).
- 10. Понятие и классы конфиденциальной информации. Порядок работы с конфиденциальными электронными и бумажными документами.
- 11. Виды и характеристики видов электронной цифровой подписи, области ее использования (с конкретными примерами СЭД).
- 12. Законодательные акты, регулирующие защиту информации, использование цифровой подписи.

Второй вопрос в билете – практический, задание выполняется в СЭД DirectumRX. Примерные задания:

- 1.Создать в DirectumRX входящее письмо, адресованное непосредственному руководителю, отправить по регламенту, проверить результат. Прикрепить к карточке документа текстовый файл соответствующего смыслу письма содержания. Создать поручение по письму.
- 2.Создать в DirectumRX договор, отправить на согласование бухгалтеру, юристу, руководителю. Прикрепить к карточке договора текстовый файл соответствующего

смыслу записки содержания. Создать задачу на ознакомление непосредственного руководителя с содержанием проекта договора, установить срок 1 день.

- 3.Создать в DirectumRX договор, отправить на согласование непосредственному и главному руководителю. Прикрепить к карточке договора текстовый файл с проектом договора. Создать задачу на ознакомление непосредственного руководителя с окончательным результатом разработки договора, установить срок 4 часа.
- 4. Создать в DirectumRX новый подвид документа «Сводный отчет за квартал», предполагающий прикрепление к нему документа с отчетом, создать к нему регламент согласования (правило согласования) из пунктов: «согласование с непосредственным руководителем» и «регистрация» (регистратором назначить непосредственного руководителя). Проверить на конкретном примере, работает ли правило.
- 5.Создать в DirectumRX стандартную служебную записку непосредственному руководителю, отправить по регламенту, проверить результат. Прикрепить к карточке документа текстовый файл соответствующего смыслу записки содержания.
- 6. Создать в DirectumRX шаблон документа для стандартного типа «простой документ» (какие реквизиты будут в шаблоне – решите сами, согласно набору полей в карточке стандартного простого документа). Для проверки создайте конкретный экземпляр электронного документа из шаблона.
- 7.Создать входящее письмо, адресованное непосредственному руководителю, отправить по регламенту, проверить результат. Прикрепить к карточке документа текстовый файл соответствующего смыслу письма содержания. Создать поручение по письму.
- 8. Создать задание (возможно, с подзаданиями) «Оповещение сотрудников о собрании», с помощью которого вам надо разослать оповещение 3 сотрудникам (студентам) о собрании с повесткой собрания, которое будет через 3 часа и на котором им надо будет отчитаться по своей работе, за 1 час до собрания получить от них предварительные тексты с отчетом. Проверьте и выполните от имени этих студентов задания.
- 9. Создать новый подвид документа «Сводный отчет за год», предполагающий прикрепление к нему документа с отчетом, создать к нему регламент согласования (правило согласования) из пунктов: «согласование с непосредственным руководителем» и «регистрация» (регистратором назначить непосредственного руководителя). Проверить на конкретном примере, работает ли правило.
- 10. Создать новый подвид документа «Сводный отчет за квартал», предполагающий прикрепление к нему документа с отчетом, создать к нему регламент согласования (правило согласования) из пунктов: «согласование с непосредственным руководителем» и «регистрация» (регистратором назначить непосредственного руководителя). Проверить на конкретном примере, работает ли правило.
- 11. Создать новый подвид документа «Сводный отчет за месяц», предполагающий прикрепление к нему документа с отчетом, создать к нему регламент согласования (правило согласования) из пунктов: «согласование с непосредственным руководителем» и «регистрация» (регистратором назначить непосредственного руководителя). Проверить на конкретном примере, работает ли правило.
- 12. Создать новый подвид документа «Сводный отчет за полугодие», предполагающий прикрепление к нему документа с отчетом, создать к нему регламент согласования (правило согласования) из пунктов: «согласование с непосредственным руководителем» и «регистрация» (регистратором назначить непосредственного руководителя). Проверить на конкретном примере, работает ли правило.
- 13. Создать стандартную служебную записку непосредственному руководителю, отправить по регламенту, проверить результат. Прикрепить к карточке документа текстовый файл соответствующего смыслу записки содержания.
- 14. Создать шаблон документа для стандартного типа «простой документ» (какие реквизиты будут в шаблоне – решите сами, согласно набору полей в карточке стандартного простого документа). Для проверки создайте конкретный экземпляр электронного документа из шаблона.
- 15. Создать электронный документ «Распоряжение», прикрепите к карточке файл с текстом распоряжения адресуйте его другому студенту, установить срок 1 день, назначьте контролером себя. От имени адресата ознакомьтесь, создайте задание на «ознакомление», прикрепите к нему отчет с выполнением распоряжения, отчитайтесь перед отправителем.

# Образец экзаменационного билета МИНОБРНАУКИ РОССИИ ФГБОУ ВО «БАШКИРСКИЙ ГОСУДАРСТВЕННЫЙ УНИВЕРСИТЕТ» ИНСТИТУТ ИСТОРИИ И ГОСУДАРСТВЕННОГО УПРАВЛЕНИЯ

# Специальность 10.05.05 «Безопасность информационных технологий в правоохранительной деятельности»

# Электронный документооборот

# **ЭКЗАМЕНАЦИОННЫЙ БИЛЕТ № 2**

1. Общая классификация систем документооборота. Альтернаты системам электронного документооборота и другие интегрированные решения, в которых используются электронные документы.

2. Создать в DirectumRX входящее письмо, адресованное непосредственному руководителю, отправить по регламенту, проверить результат. Прикрепить к карточке документа текстовый файл соответствующего смыслу письма содержания. Создать поручение по письму.

Зав. кафедрой УИБ А.С. Исмагилова Кафедра управления информационной безопасностью

**Критерии оценивания результатов экзамена:** При выставлении баллов именно за экзамен (до 30 баллов в дополнение кбаллам, полученным за другие виды отчетности) действует такой критерий оценки:

### **25-30 баллов**

Студент дал полные, развернутые ответы на теоретический вопрос билета и правильно выполнил практическое задание, продемонстрировал знание функциональных возможностей, терминологии, умение применять теоретические знания при выполнении практических заданий. Студент без затруднений ответил на дополнительные вопросы. Практическая часть работы выполнена полностью без неточностей и ошибок.

#### **17-24 баллов**

Студент раскрыл в основном теоретический вопрос, однако допущены неточности в определении основных понятий. При ответе на дополнительные вопросы допущены небольшие неточности. При выполнении практической части работы допущены несущественные ошибки, но все задание выполнено до конца.

**10-16 баллов**

При ответе на теоретические вопросы студентом допущено несколько существенных ошибок в толковании основных понятий. Логика и полнота ответа страдают заметными изъянами. Заметны пробелы в знании. Теоретические вопросы в целом изложены достаточно, но с пропусками материала. Имеются принципиальные ошибки в логике построения ответа на вопрос. Студент сделал практическое задание лишь частично.

#### **1-10 баллов**

Ответ на теоретический вопрос свидетельствует о непонимании и крайне неполном знании основных понятий и методов. Студент не смог ответить ни на один дополнительный вопрос. При этом студент не решил задачу или лишь частично (на ½ от задания).

Перевод оценки из 100-балльной в 4-балльную производится следующим образом:

- отлично от 80 до 110 баллов (включая 10 поощрительных баллов);
- хорошо от 60 до 79 баллов;
- удовлетворительно от 45 до 59 баллов;
- неудовлетворительно менее 45 баллов.

### **Комплект типовых практических заданий**

В общей сложности практические занятия содержат 14 практических **заданий** и 2 темы семинарских занятий (предполагающих подготовку студентом до 2 докладов, максимум) в 2 модулях.

### **Модуль 1. Представление о технологиях электронного документооборота**

Практические работы модуля проводятся в форме выполнения заданий на компьютере, 2 занятия (№ 2 и 3) проводятся в форме семинаров.

### **Практическое занятие № 1. Основные понятия ЭДО. Составлению электронного документа и манипуляциями с ним с помощью офисных приложений.**

- **Содержание**: Основные концепции безбумажной технологии управления. Понятие электронного документа.
- **Цель:** Использование для работы с электронными документами стандартных возможностей настольных офисных редакторов.

**Задание 1.** Составление эл.документа и манипуляциями с ним с помощью офисных приложений.

- 1. Разработка и использование формы документа для автозаполнения значениями из базы или электронной таблицы (см. метод.материалы).
- 2. Оформить группу однотипных справок сотрудникам по тому же принципу.
	- А) Создайте файл Word и занести туда следующий текст:

# **Справка**

Выдана **ФИО**, в том, что он (-а) является сотрудником ООО «Арена».

С 15.01.2015 находится в должности **должность окончание** с ежемесячной заработной платой **ИТОГО.**

Дана по месту требования

Дата: **дата** Генеральный директор А.П. Пролов

| платы участь полси вводить как формулы). |       |     |                |                     |           |               |
|------------------------------------------|-------|-----|----------------|---------------------|-----------|---------------|
| ФИО                                      | оклал |     | премия   ИТОГО | должность           | окончание | дата          |
| Иванов И.И.                              | 26000 | 13% | $= B2*C2$      | $\pi$ popa $\sigma$ | a         | $=$ CETOДНЯ() |
| Сидоров С.С.                             | 26000 | 13% | $= B3*C3$      | инженер             | a         | $=$ СЕГОДНЯ() |
|                                          |       |     |                | Инженер по          |           |               |
| Семенова А.П.                            | 20000 | 13% | $= B3*C3$      | безопасности        | ой        | $=$ СЕГОДНЯ() |

Б) Создайте таблицу в Excel со следующими данными и произведите расчет заработной 

В) Установите связь формы (документа Word) с набором данных (таблицей Excel), чтобы получилось аналогично заданию 2 несколько вариантов справок по числу работников в списке.

Отчитайтесь о результатах выполнения заданий.

#### Методические указания к выполнению Задания 1

В средствах автоматизации документооборота есть разные способы облегчить рутинную работу. Опробуем один из приемов - автозаполнение форм документов конкретными значениями из источника данных (источником данных может служить столбец/список данных из базы или электронной таблицы). Т.о. используется возможность интегрировать возможности разных типов приложений (текстовых редакторов, СУБД, почтовых сервисов, электронных таблиц и т.д.)

1. Создайте источник данных для подстановки в форму конкретных значений

(например, с целью массовой рассылки договоров контрагентам).

Для этого создаем пустую книгу (таблицу) Excel, на первый лист добавьте таблицу со значениями-подстановками в текст документа, например, что-то вроде такого:

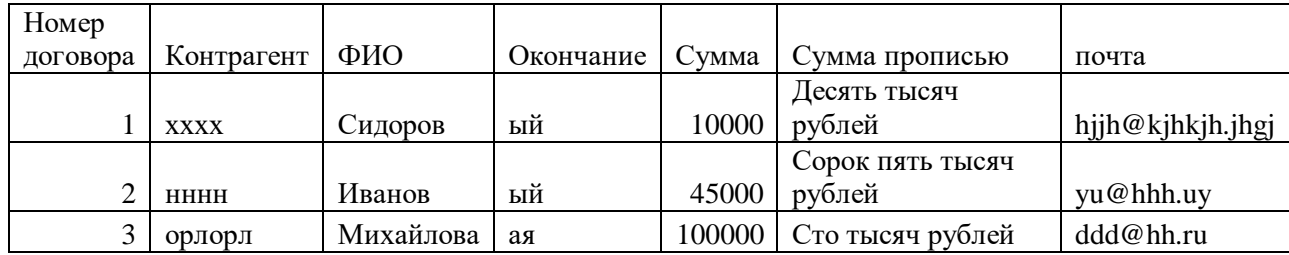

2. Создайте форму - документ в Word следующего содержания:

### ДОГОВОР № Номер договора

Клиент, ЗАО «Фирма» в лице ФИО, именуемый в дальнейшем ЗАКАЗЧИК, заключил с ООО Контрагент договор на сумму Сумма (Сумма прописью) рублей. Лата: Лата

Выделенные слова предполагается автозаменить (они указывают места вставки подстановки данных из другого файла (таблицы). Они должны соотноситься с названиями колонок таблицы, из который данные будут браться для автозаполнения формы договора.

3. Выполним автозаполнение (это возможно для версий MS Office новее 2007): выбрать пункт меню «Рассылки», команду «Начать слияние», выбрать «Пошаговый мастер **слияния»** (Рис. 1, см. шаги Мастера справа)

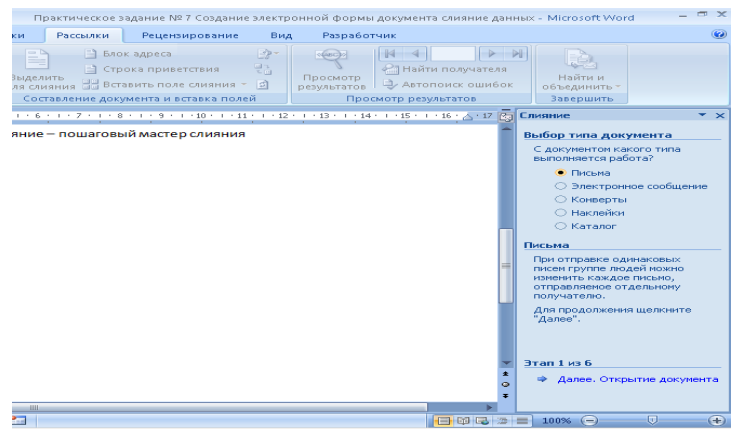

### Оставить **Тип документа** «**Письма**», нажать внизу **«Далее»**.

- На 2 шаге Мастера, если подстановка вносится в текущий документ word, оставляем «текущий документ», нажимаем далее.
- На 3 шаге «**Выбор получателей»**, затем «**Использование списка».** В обзоре выбрать подготовленную таблицу Excel (см. рис. ниже).

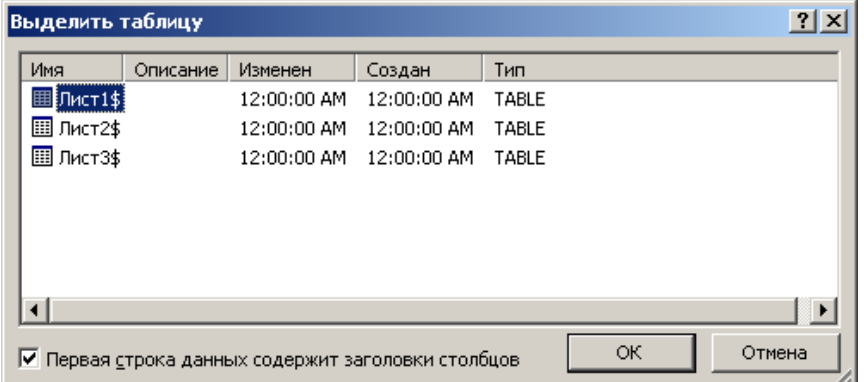

Выбираем источник данных – например, Лист 1, если там вводили данные. В заключение нажимаем **Ок**.

Переходим в текст документа, выделяем места, в которые будут добавлены данные из таблицы (например, выделяем номер договора) и выбираем в меню команду **«Вставить** 

поле слияния», в выпадающем списке выбираем нужное поле (см. рис. ниже)

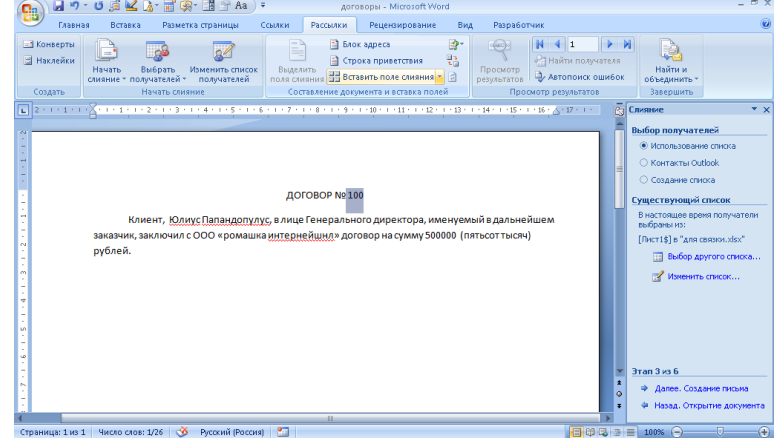

Аналогичные действия следует проделать и с другими полями:

Наименование клиента – произвести слияние с полем «Контрагент»

Именуемый – выделить окончание и произвести слияние с полем «окончание»

Сумма – соответственно с полем «Сумма договора».

Далее **мастер настройки слияний** можно пролистать до последнего шага (до завершения) или **закрыть**, т.к. команды на панели быстрого доступа и в мастере будут дублировать себя.

- 4. Во вкладе «Рассылки» выбрать команду «**Просмотр результатов**» (пункт меню **правее** пункта **Рассылки**). Теперь можно видеть, как изменились данные в документе (листая стрелками).
- 5. Далее следует просмотреть все получившиеся документы в отдельном файле:

Команда «**найти и объединить**» (находится еще правее в главном меню Word), в выпадающем списке выбрать вариант «**Изменить отдельные документы**» - выбрать первый пункт – «**Все»** (см. рис. ниже) – в результате слияния **набора данных** из таблицы с **формой**документом появится новый документ, содержащий нужное число договоров с каждым контрагентом из списка.

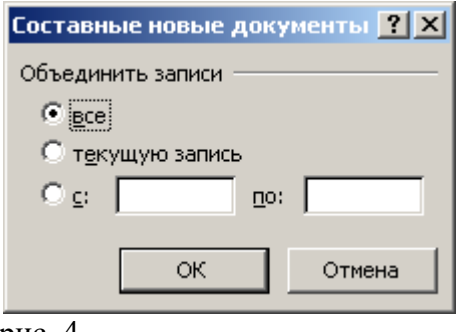

рис. 4.

Теперь вы создали документ, в котором на каждом листе имеется по одному экземпляру ваших договоров.

6. Теперь можно сделать рассылку писем, воспользовавшись той же командой «**Найти и объединить» - «отправить электронные сообщения»**, выбрав нужные почтовые адреса из того же набора данных (если они были добавлены, например, в последнюю графу)**.**

### **Задание 2. (домашнее задание)**

- 1. Прочитать по ГОСТ 6.30 правила оформления основных реквизитов.
- 2. Создать новый документ.
- 3. Установить поля документа Файл/Параметры страницы. Установить параметр «по умолчанию».
- 4. С помощью меню Таблица оформить области заголовочной и оформляющей части в виде табличной структуры с невидимыми границами.
- 5. Оформить в соответствующих областях реквизиты 08, 09, 11, 12, 13, 18, 20, 22, 30 (написать названия реквизитов в соответствующих местах и применить к ним рекомендуемое форматирование).
- 6. Сохранить документ как шаблон с именем Бланк внеш.
- 7. Защитить бланк паролем или зашифровать (хотя бы средствами MSWord).
- 8. На основе шаблона Бланк внеш. разработать шаблон Бланк внутр. Удалить реквизиты 09, 13. Вставить реквизиты 10, 15.

Параметры форматирования реквизитов

- ‒ Тип шрифта одинаковый для всех элементов TimesNewRoman.
- Название предприятия размер 12 пт (для длинных названий можно 10 пт), полужирное, по центру.
- ‒ Название документа размер 14 пт, полужирное, по центру, буквы прописные.
- ‒ Справочные данные об организации размер 12 пт (можно 10 пт), влево.
- ‒ Даты и номера документов, заголовок к тексту размер 12 пт, выравнивание влево в своей области.
- ‒ Между логическими областями увеличенный отступ.

И т.д. (подробнее см. в Фонде оценочных средств дисциплины).

### **Критерии и методика оценивания каждого задания практических занятий (включая доклад на семинаре):**

- 1 балл выставляется студенту, если задание выполнено с ошибками и/или поставленная цель достигнута частично (менее 60%);
- 2 балла выставляется студенту, если работа выполнена без замечаний и на 60-100%.

И т.д. Подробнее см. в Фонде оценочных средств дисциплины.

### **Типовые темы докладов практических занятий**

- 1. Концепция цифровой экономики; место и роль ЭДО в цифровой экономике. Изменение структуры и рынка труда по мере цифровизации экономики, в т.ч. развитие форм электронного документооборота и цифровизации всех процессов.
- 2. Этапы документооборота и возможности их автоматизации. Понятие электронный документ, документопоток, документооборот. Основные концепции перехода к безбумажной технологии. Принципы построения безбумажной технологии. «Электронный офис» и его отличие от традиционной модели «бумажного» документооборота.
- 3. Исторические этапы автоматизации организации работы с электронными документами. Современные подходы к автоматизации управления документацией.
- 4. Технологии, используемые в СЭД (базы данных и СУБД, технологии поиска, технологии поточного сканирования и распознавания текста, технология электронной подписи…)
- 5. Основные требования Европейской спецификации MoReq2 («Типовые требования к управлению электронными официальными документами»). Специфика, особенности отечественного делопроизводства и документооборота. Анализ систем документооборота, с учетом полноты соответствия спецификации MoReq2.
- 6. Законодательная база ЭДО, правовое обеспечение электронного документооборота в России. Развитие законодательной базы под системы ЭДО (требуются сведения не старее, чем за последние 2-3 года). Распоряжение Правительства Российской Федерации от 12 февраля 2011 г. № 176-р «Об утверждении плана мероприятий по переходу федеральных органов исполнительной власти на безбумажный документооборот». Состояние и проблемы переход к безбумажному электронному документообороту. Концепция электронного государства, электронного правительства. - Зарубежный опыт развития «электронного государства».
- 7. Федеральная целевая программа «Электронная Россия» в рамках административной реформы в РФ, ее реализация. Результаты реализации Программы. Оценка результатов реализация Программы на уровне субъектов РФ.
- 8. Концепция «Единого окна» для предоставления гос.услуг. Организация работы органа исполнительной власти в режиме «Единого окна» (Web-порталы и средства для работы органов исполнительной власти с гражданами и юридическими лицами как одна из реализаций концепции электронного государства и модуль электронного межведомственного документооборота (МЭДО):Личный кабинет на сайте Пенсионного фонда России, личный кабинет налогоплательщика, Единое окно для образовательных услуг – примеры реализации электронного (и дистанционного) образования и т.п.).
- 9. Организация «закупок» в системе «Электронная Россия». Системы класса «электронные закупки» в системе «Электронная Россия». Разработка информационного портала, Регионального информационного центра, как виртуальное место для проведения обсуждений, дискуссий, форумов. Внедрение ИКТ (информационно-коммуникационных технологий) при предоставлении муниципальных услуг. Межведомственное взаимодействие на базе электронного документооборота
- 10. Перспективы развития электронного документооборота и программных СДОУ (средств документационного обеспечения управления) в России, в мире.
- 11. Особенности и правила делопроизводства в федеральных органах исполнительной власти. Требования к информационным системам электронного документооборота федеральных органов исполнительной власти.
- 12. Положение о системе межведомственного взаимодействия. Технические требования к организации взаимодействия системы межведомственного электронного документооборота с системами электронного документооборота федеральных органов исполнительной власти.
- 13. Средства и системы автоматизации управленческой деятельности: обзор классов систем, системы автоматизации документооборота, корпоративные системы управления (MRP, ERP, BPM-системы, CRM-системы), системы принятия управленческих решений, экспертные системы. Место СЭД среди них с точки зрения назначения (функциональности).
- 14. Классификация систем управления электронными документами: обзор классов систем, которые можно отнести к СЭД. Сравнительный обзор из возможностей и областей использования. Примеры конкретныхСЭД каждого класса.
- 15. Количественные оценки эффективности СЭД. Окупаемость СЭД. Качественные оценки эффективности СЭД. Плюсы и минусы использования системы электронного документооборота.
- 16. Этапы внедрения СЭД, проблемы внедрения СЭД.
- 17. Стандарты информационной безопасности. Требования к СЭД с точки зрения соответствия их стандартам защищенного и безопасного электронного документооборота.
- 18. Информационные технологии для обеспечения стандартов информационной безопасности. Виды, назначение электронной подписи (в т.ч. в СЭД).
- 19. Представление о защищенном электронном документообороте. Области и виды данных, где необходимы системы и технологии защищенного документооборота.
- 20. Перспективы автоматизации управленческой и офисной деятельности.
- 21. Проблемы перехода к безбумажной технологии управления. Требования, которым должна отвечать электронная система управления. Функциональные подсистемы в ЭСУД
- 22. СЭД как способ автоматизации и поддержки процессов управления предприятий.
- 23. Документооборот в маркетинге. Документооборот в продажах. Развитие экосистемы электронной коммерции посредством ЭДО.
- 24. Возможности и отзывы о конкретных системах автоматизации делопроизводства и электронного документооборота («ДЕЛО», «Эффект Офис», «Евфрат-Документооборот», DIRECTUM)
- 25. Сравнение отечественных систем автоматизации делопроизводства и электронного документооборота, понятие защищенного документооборота.
- 26. Защита информации в электронном документообороте: понятие конфиденциального документооборота. Способы и формы защиты информации в электронном документообороте. Средства защиты от цифрового мошенничества при использовании электронного документооборота. Обеспечение системы контроля утечки конфиденциальных документов при использовании системы ЭДО. Проблемы и способы реализации защищенного электронного документооборота.
- 27. Биометрическая идентификация и аутентификация (как способ обеспечения доступа к услугам), законодательная основа использования биометрической аутентификации в мире и в России. Единая биометрическая система идентификации от Ростелеком и Система межведомственного электронного взаимодействия (СМЭВ). Проблема сохранности персональных и конфиденциальных данных и иных сведений при обмене и

хранении электронных документов, персональных и других данных в сети (облачные хранилища, SaaS-системы, интернет вещей и т.д.).

- 28. Системы автоматизации бизнес-процессов как альтернатива СЭД, их функции и возможности и области применения, конкретные примеры.
- 29. Системы поддержки принятия решений представление об этом классе программных средств, в т.ч. технологии и средства планирования, проектирования бизнес-процессов (системы класса ВРМ), экспертные системы, методы интеллектуального анализа данных, как класс СДОУ.
- 30. Перспективы использования технологий искусственного интеллекта в системах автоматизации документооборота.

#### Критерии и методика оценивания выступления студента на семинаре:

Если занятие проходит в форме семинара или устного после изучения новой темы с целью выяснения наиболее сложных вопросов, степени усвоения информации, то критерии и методика оценивания:

- 1 балла выставляется студенту, если материал доклада содержит не имеющие прямого отношения к теме сведения либо устаревшие сведения (сведения 8-летней давности и более старые);

- 2 баллов выставляется студенту, если точно используется специализированная терминология, показано уверенное владение материалом.

### Типовая лабораторная работа.

#### Лабораторная работа 13. Создание задач и поручений в СЭД DirectumRX

**Пель**: знакомство с типовыми возможностями СЭД на примере DirectumRX - создание задач, заданий и поручений.

### Задание. Задачи и задания в СЭД Директум.

- 1. Создайте задачу из 2-3 заданий (предполагающих последовательное (друг за другом) выполнение несколькими сотрудниками к определенным срокам, установите исполнителей, приложите текстовый файл к заданию, пометьте тип контроля вами результатов выполнения («Задание на приемку»). Наделите исполнителей задачи правом не только просмотра, но и добавления файлов с отчетами (вложений).
- 2. Создайте конфиденциальную часть этой задачи (т.е. подзадачу с ограниченными правами ознакомления с нею всех участников основной задачи, кроме конкретного одного исполнителя).
- 3. От имени каждого из исполнителей зайдите в СЭД и последовательно выполните свои задания по задаче, в том числе, прилагая файл с отчетом к заданию. От имени одного из исполнителей создайте также подзадачу (любого содержание).
- 4. По окончании проконтролируйте из-пол учетной записи инициатора залачи (см. Приемка работ по задаче), при этом отправьте задачу последнему исполнителю на доработку.
- 5. Зайдите в систему от имени этого последнего исполнителя вашего задания и запросите продление срока исполнения (укажите причину продления). Выйдите из под учетной записи исполнителя и вернитесь в изначальную (можете просто отправить задание себе же).
- 6. От имени инициатора или контролера продлите срок и отправьте задание на продление срока обратно запросившему исполнителю.
- 7. На панели фильтрации в группе Задания и уведомления установите переключатель Новые за последние 3 рабочих дня. Разберите потоки однотипных заданий, например, на регистрацию, печать и обработку, если есть что разбирать.

#### **Методические указания к выполнению задания:**

#### **Работа с Задачами и Заданиями**

Создайте карточку задачи и заполните поля и заполните нужные поля в вкладках Свойства, Маршрут и Доступ, а также, если надо, добавьте **ВЛОЖЕНИЯ** (справа на карточке задания). Вкладка **Свойства** карточки задачи**:** 

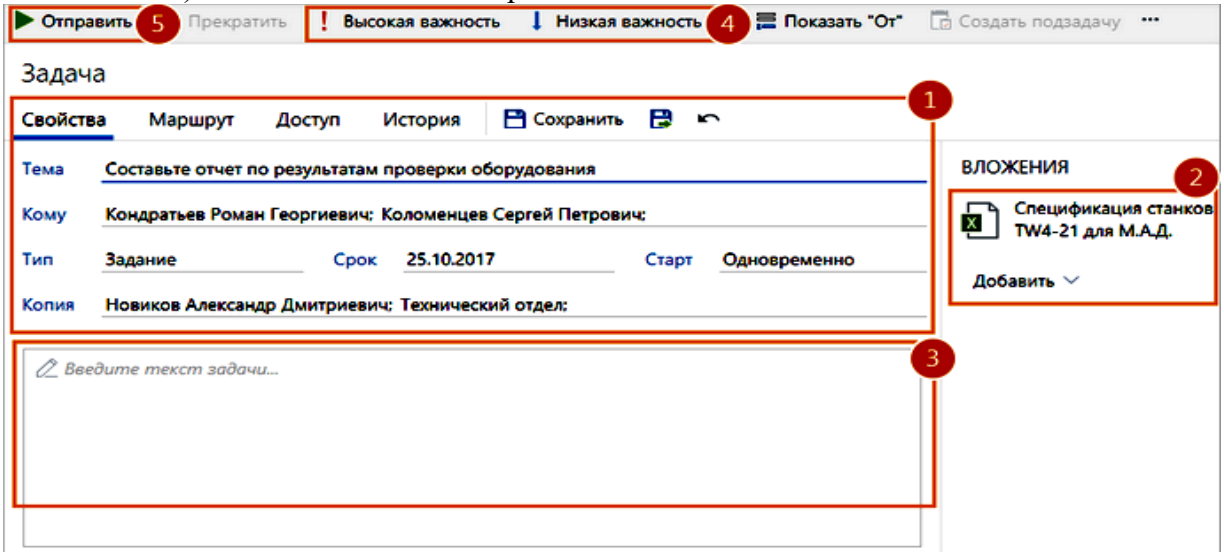

1. Сначала заполняем поля карточки задания во вкладке **Свойства**:

• \***Тема-** суть задачи (такое же имя будут называться задания в рамках этой задачи).

• **Кому**. сотрудники-исполнители работ задачи, а также роли, группы, подразделения, организации (через «;»). Если в задаче необходимо продублировать список исполнителей, например, из другой задачи, документа или электронного письма, скопируйте список и вставьте в поле Кому с помощью пункта контекстного меню Вставить. Список исполнителей проще сначала сформировать на вкладке «Маршрут» - тогда автоматически заполнится и поле «Кому». При этом можно указать разные сроки выполнения задания для разных исполнителей.

• **Тип заданий**, которые получат исполнители. Возможные значения: **Задание или Уведомление**.

• **Срок** – выбирается из календаря срок завершения задачи.

• \***Старт** - порядок отправки заданий исполнителям. Возможные значения:

• Друг за другом. Исполнители получат задачи в порядке очереди. Сначала первый, потом, после того как первый исполнитель выполнит свое задание, получит задание второй исполнитель и т.д.;

• Одновременно. Все исполнители получат задания одновременно.

• **заполните текст задачи**, - **список всех работ, которые необходимо выполнить** весь этот текст будет отображаться в задании исполнителя.

Пример:

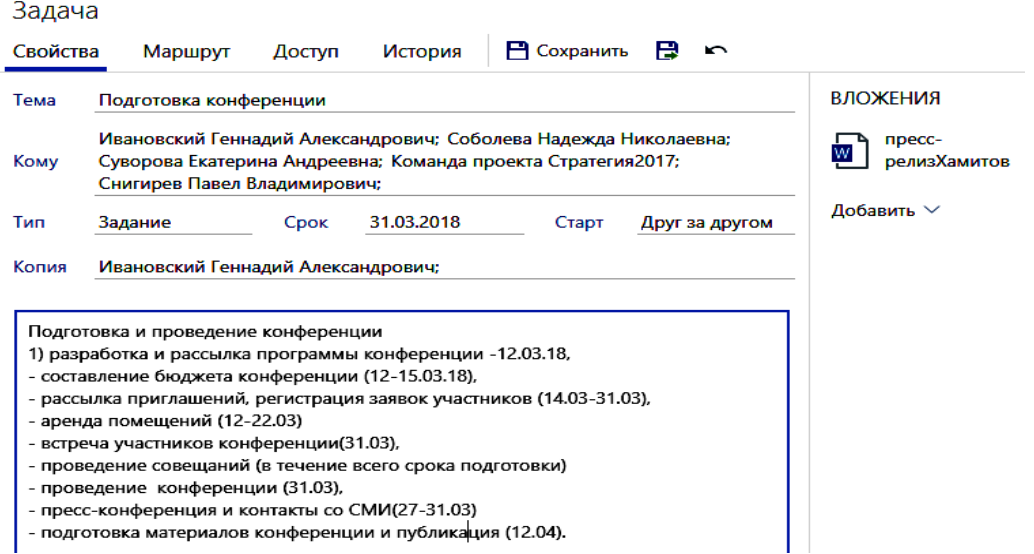

2. Потом **во вкладке Маршрут** той же карточки задачи задается порядок (маршрут) выполнения задания исполнителями (кто, в какие сроки).

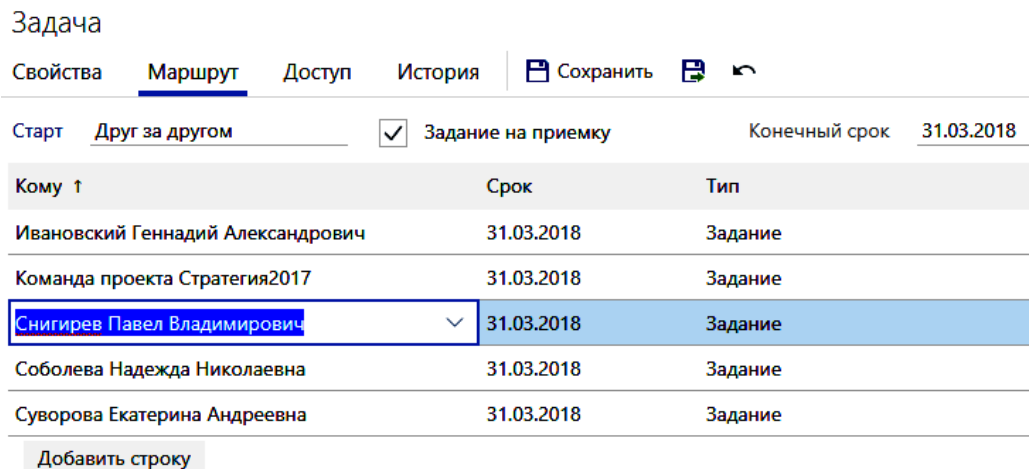

Маршрут задают, когда нужно указать разные сроки выполнения заданий для разных исполнителей. Маршруты могут отражать вертикальные и горизонтальные связи внутри Организации:

- от начальника подчиненному;
- от сотрудника– сотруднику
- от подчиненного начальнику подразделения;
- и т.д.

Маршрут по задаче может быть параллельным, последовательным или сложным.

• ПАРАЛЛЕЛЬНЫЙ маршрут используется в том случае, если порядок выполнения заданий исполнителями не имеет значения (например, ознакомление с документом).

• ПОСЛЕДОВАТЕЛЬНЫЙ маршрут используется тогда, когда исполнители должны получать задания только в определенной последовательности, по мере выполнения своих ролей по обработке задания (например, один сотрудник проверяет результаты другого или документ согласовывается с учетом иерархии руководителей).

• СЛОЖНЫЙ маршрут используется для задания различных условий получения заданий для каждого исполнителя. Например, при согласовании исходящего письма задание вначале получает руководитель подразделения, затем одновременно все другие согласующие, и только после всех них – генеральный директор.

При формировании маршрута можно назначать наблюдателей. В качестве наблюдателей могут выступать:

• сотрудники, которые не принимают участия в выполнении задачи, но должны быть в курсе работ, определенных задачей;

• исполнители задачи, которым надо знать, что работы по задаче уже ведутся.

Если задача адресуется исполнителю другого подразделения, то его руководитель должен быть указан в качестве наблюдателя к задаче.

Для задания маршрута исполнения задачи перейдите на закладку «Маршрут» и в порядке, указанном ниже на рисунке заполните поля карточки:

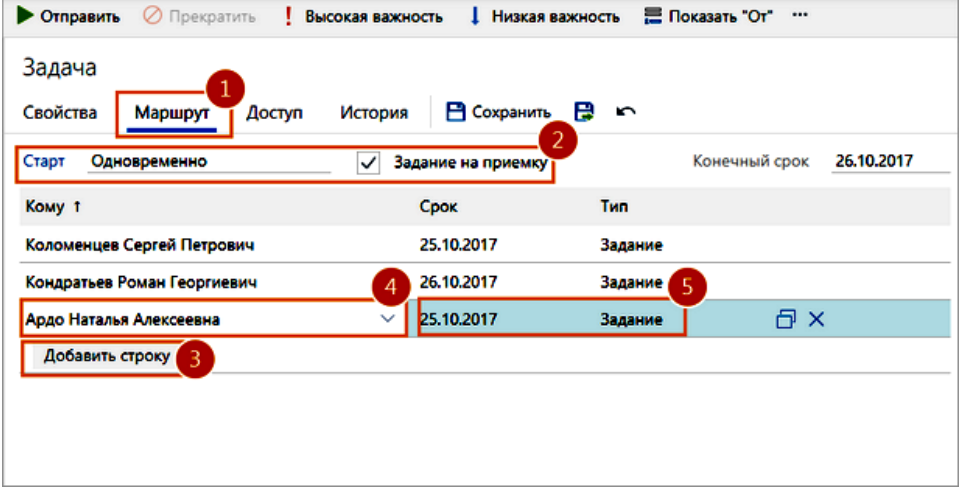

• в поле \*Старт укажите порядок отправки заданий исполнителям (**Друг за другом** или **Одновременно**).

• Если флажок **\*Задание на приемку** установлен, то после выполнения заданий инициатору придет задание на приемку работ. По умолчанию флажок установлен.

• Чтобы добавлять исполнителей задачи, нажмите на бледную кнопку в центре **Добавить строку (с**писок исполнителей задачи будет также отображен в 1 вкладке «**Свойства**» в поле **Кому** адресована задача). Для каждого исполнителя укажите срок выполнения и тип задания: **Задание** (для исполнителей) или **Уведомление** (для наблюдателей).

3. Также к карточке задачи **можно добавить внешние документы и вложения** (ссылки на эл. документы, другие задачи и задания). В зависимости от задачи область вложений может разделяться на группы вложений. Исполнители увидят только те вложения, на которые у них есть права. Чтобы добавить документ к задаче:

• в выпадающем списке Добавить выберите один из недавних документов;

• либо кнопка **Создание нового объекта**. Вернитесь в карточку задачи. В области вложений в выпадающем списке Добавить выберите созданный документ.

#### **Настройка прав доступа к задаче**

4. Во вкладке **Доступ:**

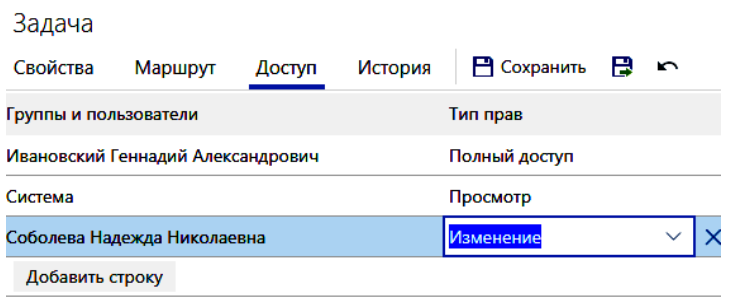

Если права доступа к содержимому задачи не настроить (некоторые права предустановлены по умолчанию), могут стать недоступными нужные возможности для некоторых соучаствующих в исполнении задачи исполнителей (например, приложение файлов документов и отчетов по заданию). Чтобы выдать права, задайте настройки в карточке нужного документа на закладке «Доступ». При этом надо иметь в виду, что

- у перечисленных вами в списке участников задачи права на задачу есть всегда по умолчанию, поэтому они не отображаются на закладке «Доступ»,

- сотрудники по умолчанию получат права на просмотр всех документов, вложенных в задачу:

- в залаче на согласование.

- в задаче на контроль возврата документа от контрагента,

- в задаче рассмотрения документа

- в задаче исполнения поручения,.

Права доступа можно назначать

- для отдельных сотрудников (ФИО),
- для целых подразделений содержащих группы сотрудников,
- организаций,
- ролей и групп.

При назначении прав в случае сочетания разных ролей у одного пользователя действует правило приоритета: если сотруднику назначены права на просмотр задачи и он входит в роль, для которой настроены полные права на эту же задачу, то у сотрудника будут полные права на задачу.

#### Права на доступ к задаче

«Просмотр» Сотрудник может просматривать задачу и все созданные по ней подзадачи, задания и уведомления, выдавать права на их просмотр

«Изменение» - просматривать задачу и все подзадачи по ней, задания и уведомления, выдавать права на их просмотр и изменение, а также прекращать и рестартовать задачу

«Полный доступ» - все действия с задачей и подзадачами, заданиями и уведомлениями, выдача прав доступа на просмотр, изменение задачи и полные права другим пользователям. Автор задачи (инициатор) есть полные права доступа к своей задаче.

«Доступ запрещен» - указанному сотруднику недоступны задача и все созданные по ней подзадачи, задания и уведомления. Права доступа не передаются по замещению. Например, если у замещающего есть права на изменение задачи, а для отсутствующего сотрудника настроены права «Доступ запрещен», то у замещающего останутся более обширные права на изменение задачи. Если для сотрудника с полными правами на задачу настроены права «Доступ запрещен», то ему будет недоступна работа с задачей и созданным по ней подзадачам. Исключением являются сотрудники, которые входят в роли «Администраторы» и «Аудиторы» - они все равно будут иметь доступ, независимо от назначенных автором прав доступа к задаче.

Права на задачу должны даваться всем пользователям (группам пользователей), которые могут принимать участие в ее выполнении; права к задаче рекомендуется давать и исполнителю, и его подчиненным, которым он может поручить свою роль в выполнении залачи и ее последующих подзалач. При подключении к выполнению залачи новых исполнителей, не имевших доступа к задаче, инициатору задачи необходимо изменить права доступа и к главной задаче. В случае командировки болезни админом или руководителем может быть назначен замещающий сотрудника другой сотрудник - в таком случае замещающий автоматически получает те же права на документы, что и замещаемые ими сотрудники (даже если это явно не указано в правах доступа к документу).

Если требуется в рамках задачи создать конфиденциальную часть, то следует оформить отдельную задачу с ограниченными правами доступа отправить ее на выполнение, указав в качестве вложения исходную задачу.

Права доступа на задачу выдаются автором задачи или подзадачи для других людей (в т.ч. исполнителей) следующими способами:

автоматически при отправке задачи. В этом случае участники, чьи роли закреплены в маршруте на согласование типового документа, получают необходимые права на задачу и все созданные по ней подзадачи, задания и уведомления.

вручную автором задачи в карточке задачи на закладке «Доступ», если необходимо выдать права сотрудникам, которые не являются участниками задачи. Для ручной настройки прав:

1. В карточке задачи перейдите на закладку «Доступ».

2. Нажмите на бледную кнопку Добавить строку.

3. В новой строке в поле \*Группы и пользователи введите часть имени или должности сотрудника, или роли, или подразделения, или организации - предлагается список подходящих - выберите нужного исполнителя из списка или введите несколько букв его имени или роли и проч.

4. В поле \*Тип прав установите тип прав на задачу. По умолчанию назначается тип прав «Просмотр».

5. Сохраните карточку

На закладке «История» можно будет потом видеть все действия по задаче, заданиям и уведомлениям по ней (в т.ч. действия, автоматически производимые системой).

Также надо задать права исполнителей на просмотр или добавление вложений. Варианты прав:

- $\bullet$ Просмотр. Назначить права на просмотр.
- Изменение. Назначить права на изменение.
- Полные. Назначить полные права.
- Не назначать. Не назначать участникам задачи права на вложения.
- Отменить. Отменить отправку задания.

Если у участников задачи вы не задали права на вложения, при старте задачи появится сообщение. Выберите лействие:

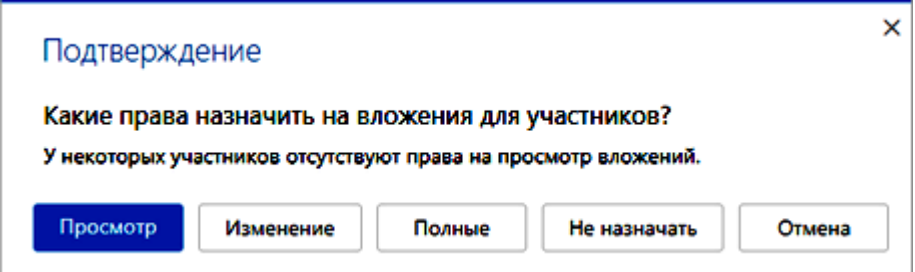

Если надо будет позже приложить к задаче дополнительные документы, например, внешний файл, то надо кнопкой + создать новый документ (типа «Простой документ») из готового файла (того, который требуется прикрепить к карточке задания), а затем, зайдя в карточку нужного задания, прикрепить в области-вкладке **Вложения** (справа на карточке задания) этот документ к заданию:

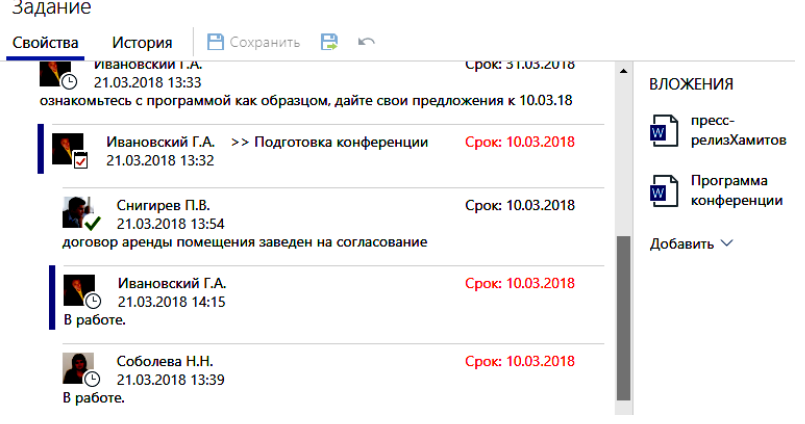

**5. В конце** надо **отправить задачу исполнителям**, - нажав кнопку О**тправить**. У всех пользователей имеющий право на вложения будет право на опеределенное действие со всеми вложениями без разбору, поэтому конфиженциальные вложения лучше отсылать определенному исполнителю подзадачей.

#### **Создание подзадач**

Можно создавать **подзадачи к задачам, заданиям и уведомлениям**. К подзадачам и к их заданиям в свою очередь можно создавать еще подзадачи и т.д.

Примеры подзадач:

задание поступает начальнику, он создает подзадачу своему подчиненному.

 Требуется задать уточняющий вопрос инициатору (если вопрос мелкий, то лучше устно);

 нужно отправить на согласование инициатору задания проект документа, который создается по его заданию;

- наблюдатель в рамках задачи вносит уточняющие уведомления или задания;
- $\bullet$  и т.п.

При создании подзадачи ее тема будет как у ведущей задачи, и можно дописывать в конец темы пояснения. Так можно будет проще видеть подзадачи одной задачи. Главная задача должна быть принята только после выполнения всех подзадач.

Подзадачи создают, если нужно:

- переслать задание другим исполнителям;
- включить нового сотрудника в работы по текущей задаче;
- отправить напоминание кому-то из исполнителей.

• если для выполнения задания приходится привлекать других сотрудников или дополнительные процедуры,

• для организации сложных маршрутов движения документов, не закрепленных в системе.

При работе с подзадачами возможны:

- настройка маршрута задачи
- просмотр истории
- прекращение и рестарт задач
- приемка работ

#### **Чтобы создать подзадачу:**

1. Откройте карточку задачи, задания или уведомления и на панели действий нажмите на кнопку **Создать подзадачу** (тема подзадачи будет сформирована автоматически из темы задачи с добавлением впереди **знака >>):**

Ŋ.

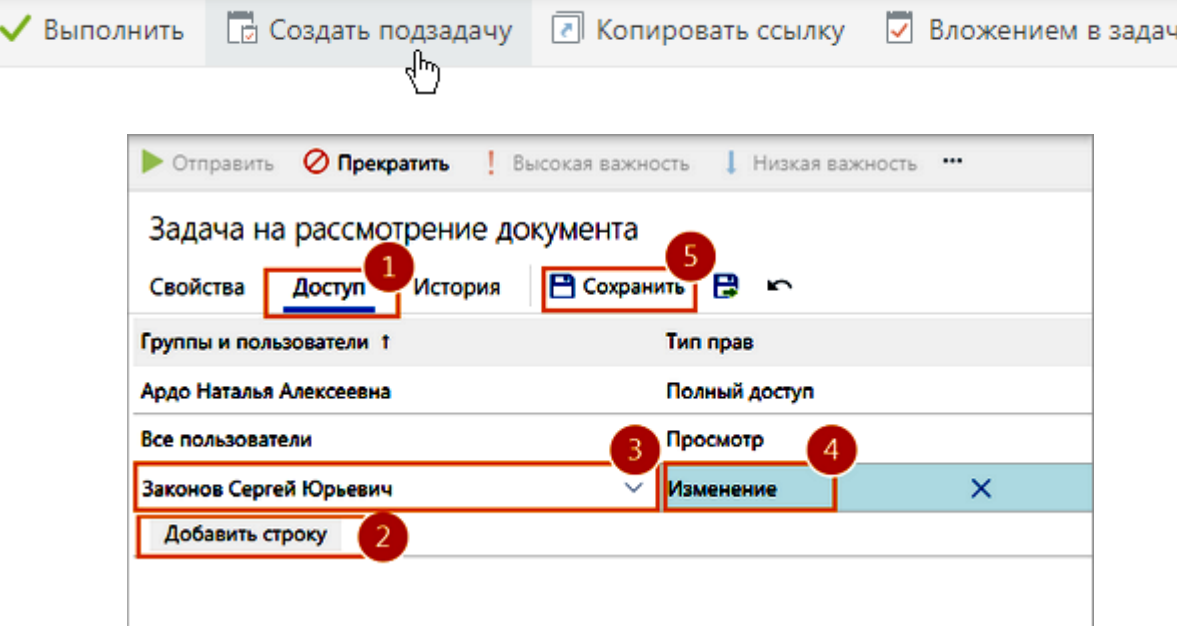

2. Заполните карточку и отправьте подзадачу на выполнение.

Текст подзадачи и всех ее заданий будет доступен для просмотра в области переписки. Ссылка на подзадачу будет помещена в папку «Исходящие».

### **Прекращение и рестарт задач:**

Инициатор задачи может прекратить незавершенную задачу - карточка задачи станет недоступна для изменения. Например, **если нужно изменить список участников или срок выполнения, можно временно прекратить, отредактиовать, а потом рестартовать задачу**.

• Чтобы **на время прекратить задачу**, откройте ее карточку и на панели действий нажмите на кнопку **Прекратить:**

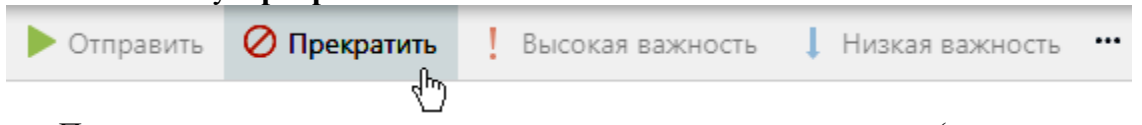

• Прекращенную задачу можно отправить снова на выполнение (рестартовать задачу – в карточке задачи на панели действий нажмите на кнопку **Рестартовать)**.

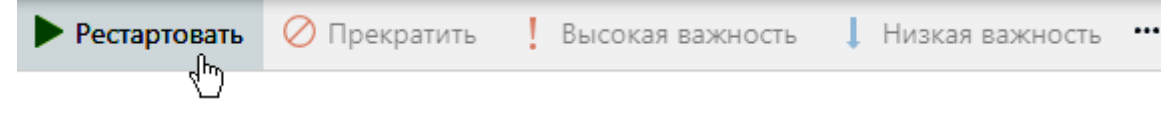

#### **Задания**

Задания создаются после того, как инициатор отправит **[задачу](http://demo-rx.directum24.ru/webserver/Help/ru-RU/sungero_workflow_simpletask_card.htm)** исполнителям. В задании содержатся **описание работ и вложенные документы, срок выполнения работы,** а после выполнения работ по заданию **исполнитель указывает результат** выполненного задания в той же карточке задания.

[Задания](javascript:void(0);) и [уведомления,](javascript:void(0);) которые пришли вам, находятся в папке «**Входящие**» и автоматически распределяются по папкам с потоками заданий. Справа от папки «Входящие» и папок потоков отображается количество непрочитанных заданий.

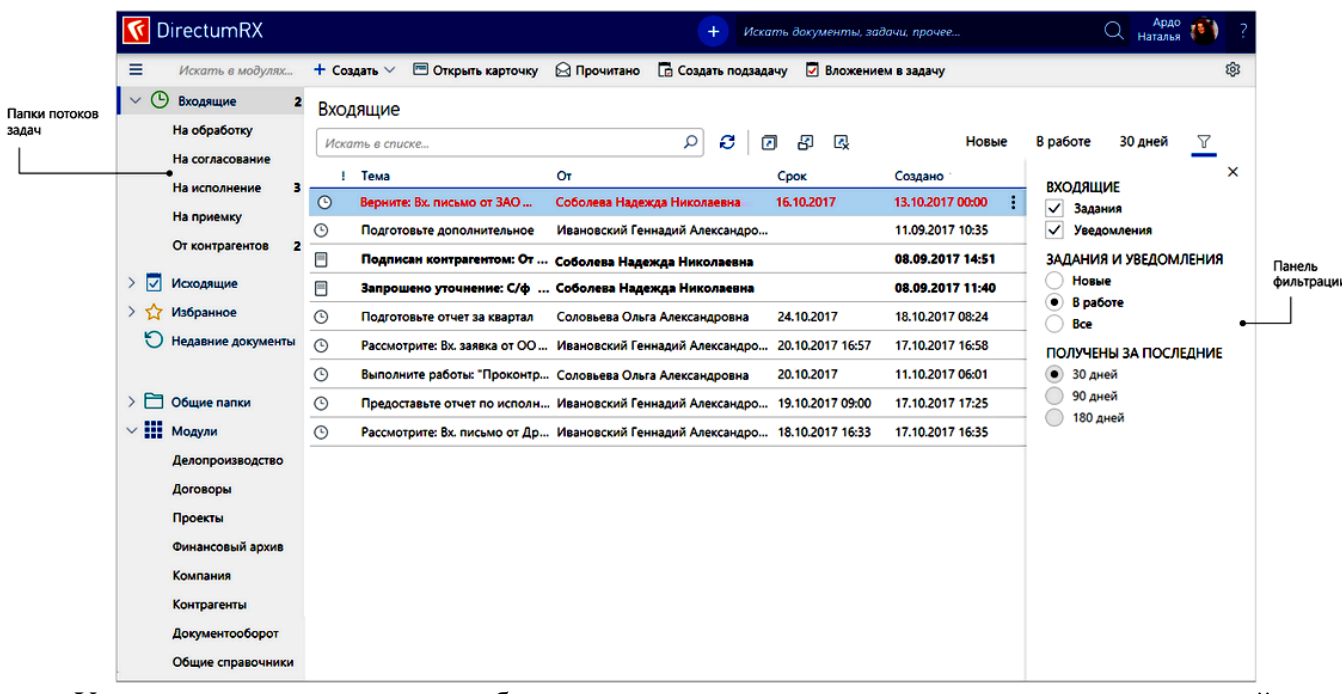

У каждого сотрудника отображаются свои папки потоков входящих заданий, в

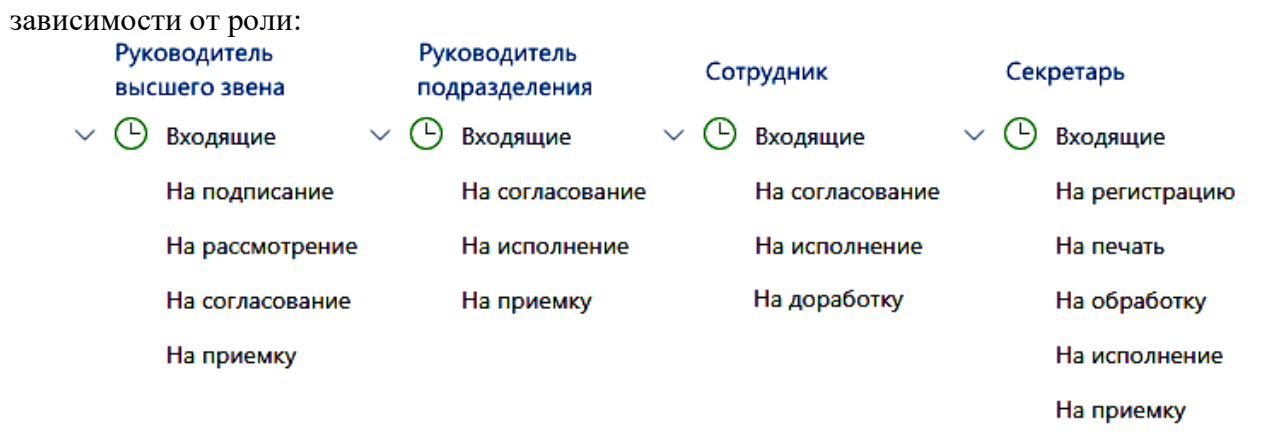

По умолчанию в папке «Входящие» **не отображаются задания, которые попадают в папки потоков**. Для этого на панели настройки внешнего вида списка (открывается при нажатии на кнопку **Настройка вида**) установлен флажок **Скрыть задания потоков**. - Снимите флажок, если хотите, чтобы задания из папок потоков отображались в папке «Входящие».

Чтобы изменить параметры отображения содержимого папки «Входящие» и папок потоков, воспользуйтесь **панелью фильтрации** (знак «воронки»). Например, список всех заданий за последний месяц и не попали в папки потоков, установите переключатели на панели фильтрации следующим образом:

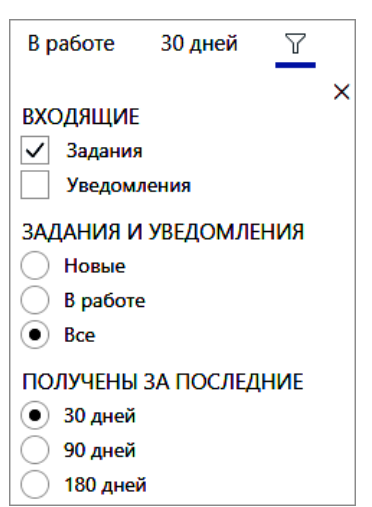

Аналогично можно фильтровать задания в папках потоков.

### **Работы с входящими заданиями**

Результат выполнения исполнителем задания должен быть отражен в задании (**вложена ссылка на подготовленный документ**, в тексте задания **описаны выполненные действия и способы решений** или приложен отчет о проведенной работе).

Исполнитель может выполнить задание (нажать кнопку Выполнить) только после того, как выполнит его в реальности:

 задание **на разработку документа** может считаться выполненным **после согласования и подписания документа,** а не только после создания проекта документа;

 задание **на проведение мероприятия** может считаться выполненным **после его проведения**, а не после составления плана на него;

 $\bullet$  и т.п.

Для соблюдения этого правила инициатору необходимо четко формулировать задачу – в каком виде считать задание выполненным. Инициатор может прекратить задачу на любом этапе ее выполнения, если в выполнении задачи необходимости больше не видит.

Если задание поступило не по адресу (например, канцелярия ошиблась с адресацией документа), то необходимо создать подзадачу-уведомление инициатору о неверной адресации и только после этого выполнить задание. Если инициатор отправлял задание без контроля или нескольким исполнителям, то он может не получить эту информации вообще или получить ее с запозданием, в результате чего работа в срок выполнена не будет.

1. На панели фильтрации в группе **Задания и уведомления** установите переключатель **Новые за последние 3 рабочих дня**.

2. Разберите потоки однотипных заданий, например, на регистрацию, печать и обработку.

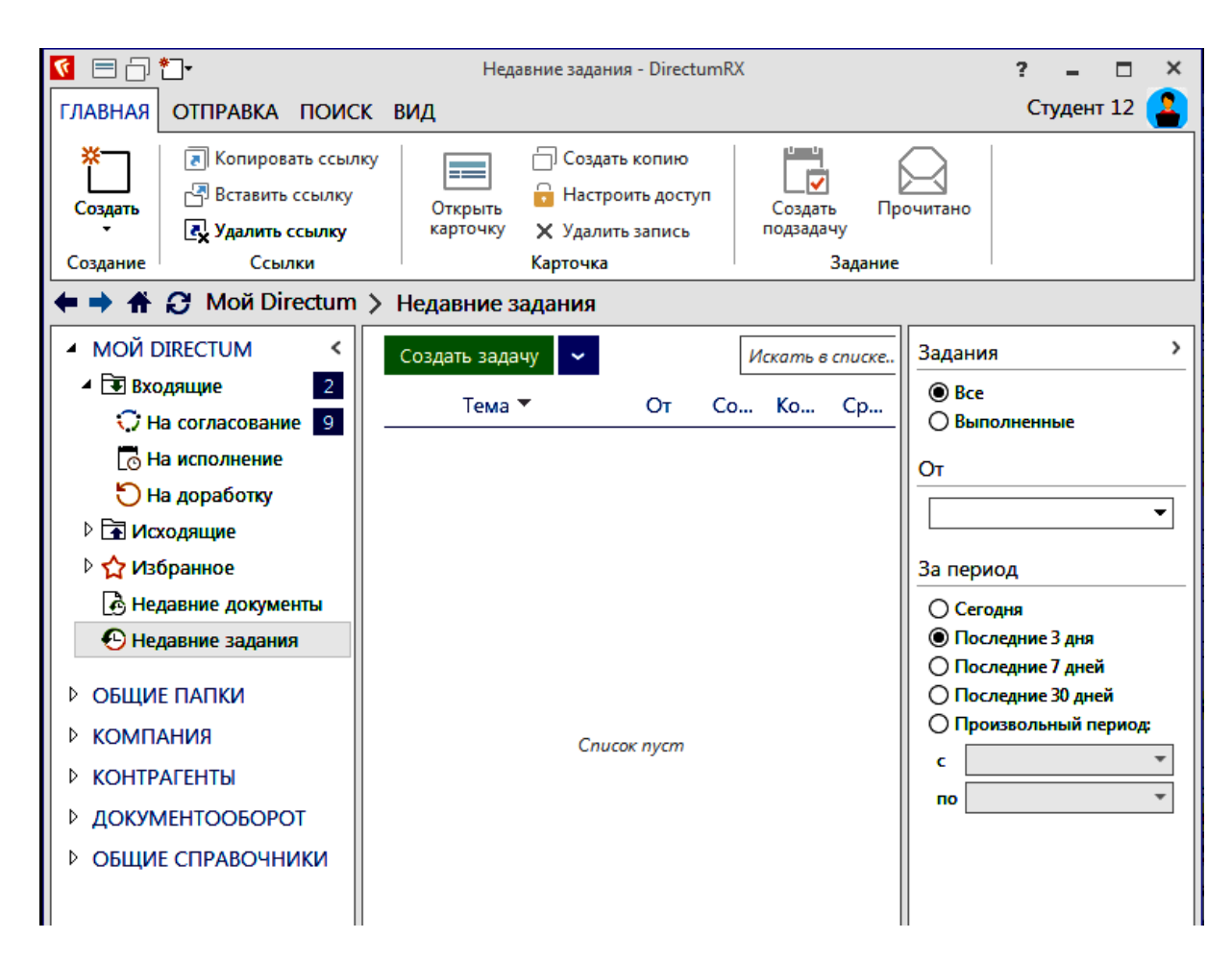

Чтобы быстро найти задания, с которыми вы недавно работали, используйте список «**Недавние задания**». Выполнение задания, поступившего вам на исполнение в вашу папку **Входящие.** 

1. Откройте карточку задания в папке «**Входящие**». Посмотрите срок выполнения, ознакомьтесь с текстом задания в области переписки. Ознакомьтесь с приложенными документами и выполните нужные работы, в т.ч.

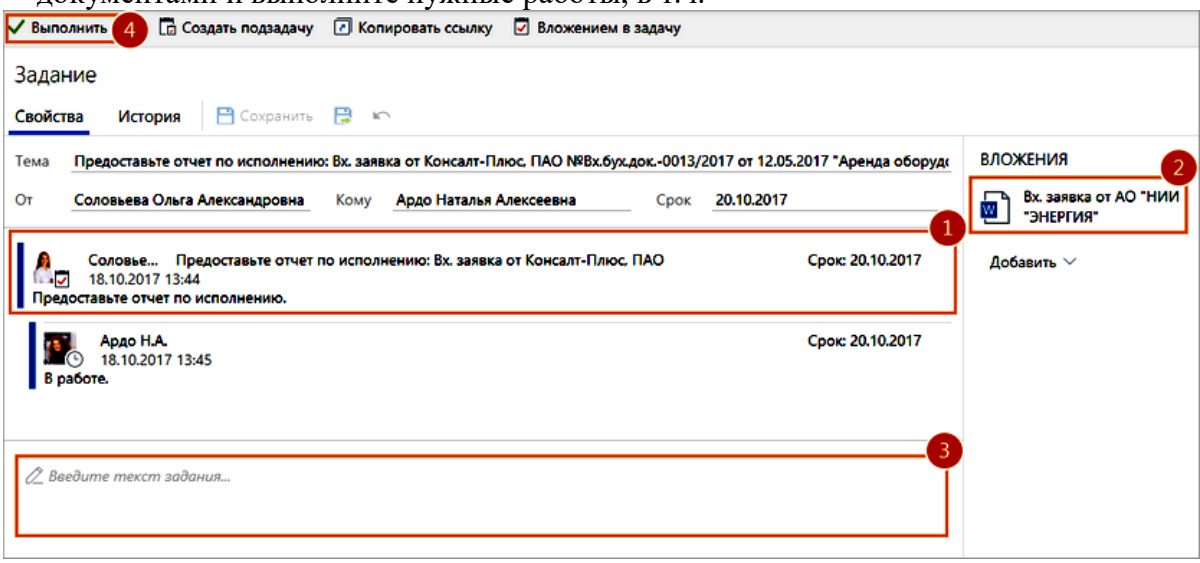

2 исполнителям заданий по задаче), например, документы с результатами выполнения Добавьте вложения (если инициатор задачи дал право на добавление документов задания. Для этого:

• в выпадающем списке **Добавить** выберите один из недавних документов либо

.

• созданный документ. создайте документ по кнопке **Создание нового объекта**. Вернитесь в карточку задания. В области вложений в выпадающем списке **Добавить** выберите только что

3 После того, как все работы будут выполнены, в тексте задания укажите информацию о

том, что сделано.

.

.

.

- 4 Нажмите на
- . кнопку **Выполнить**.

Тем самым задание считается выполненным и инициатор задания, а также следующие исполнители задачи получат уведомление об этом в своих Входящих.

#### **Просмотр уведомлений**

Контролер или инициатор и т.п. задания получит по результатам выполнения задания уведомление в свою папку входящие и может его просмотреть так**:** 

1 Откройте карточку **[уведомления](javascript:void(0);)** в папке «Входящие», посмотрите тему и от кого пришло уведомление:

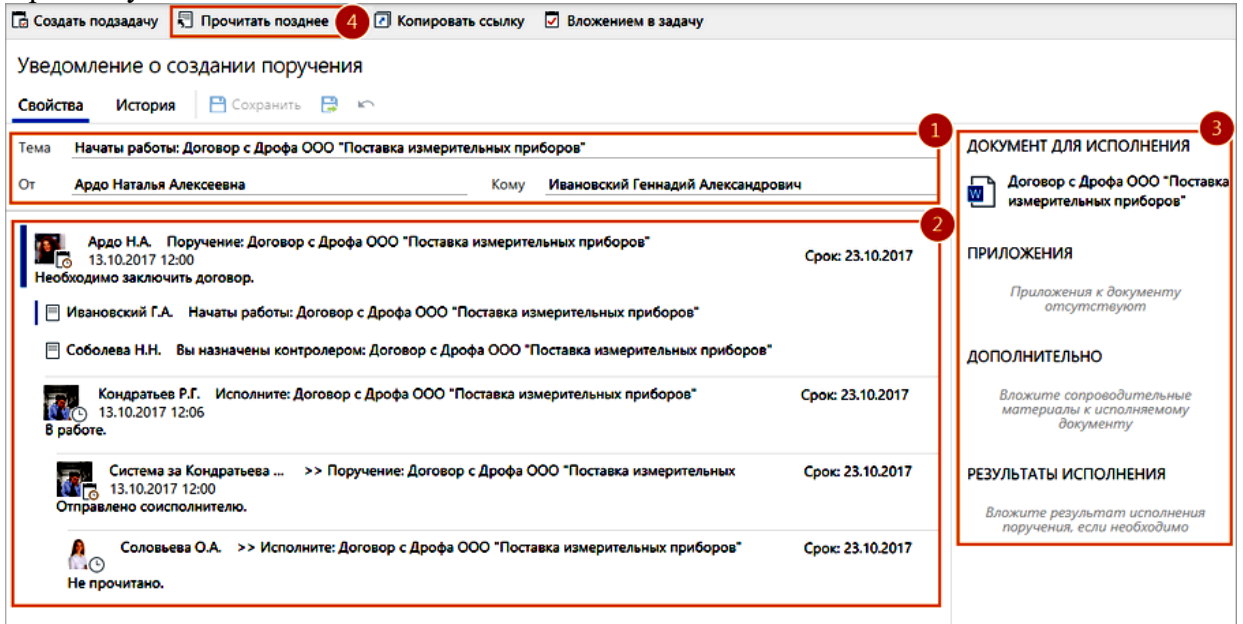

2. Ознакомьтесь с областью переписки.

3. Ознакомьтесь с вложениями, если они есть.

Если хотите прочитать уведомление позднее, то чтобы потом быстро найти его в папке «Входящие», на панели действий нажмите на кнопку «**Прочитано**» (она действует как переключатель режимов **прочитано/не** прочитано).

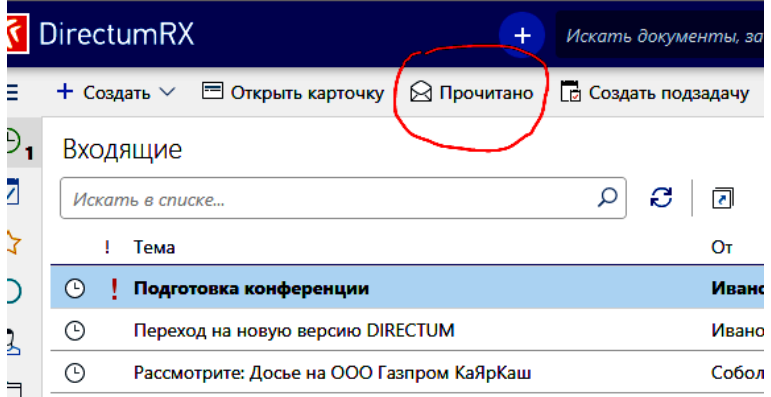

4 Карточка уведомления закроется, а в папке «Входящие» уведомление отобразится как непрочитанное.

Если не нужно отмечать уведомление как непрочитанное, закройте его карточку.

Из карточки уведомления можно также создавать [подзадачи,](javascript:void(0);) например, если появятся вопросы к участникам задания.

### **Контроль и Приемка работ по задаче**

После того, как все исполнители выполнят работы по задаче, **инициатору задачи**

приходит задание на приемку работ **в папке «Входящие» со значком-галкой** , - если при создании задачи на закладке «Маршрут» был установлен флажок Задание на приемку. Чтобы инициатору задачи **принять работы по задаче или заданию от исполнителей**:

- 1. Откройте карточку задания и проверьте результаты работы исполнителя.
- 2. Выполните задание с одним из результатов:
- Принять. Работы будут приняты. Задания считаются выполненными.

• Отправить на доработку. Задание вернется исполнителю на доработку. **При отправке на доработку** откроется карточка задачи, в которой:

1. Проверьте заполнение полей и при необходимости скорректируйте:

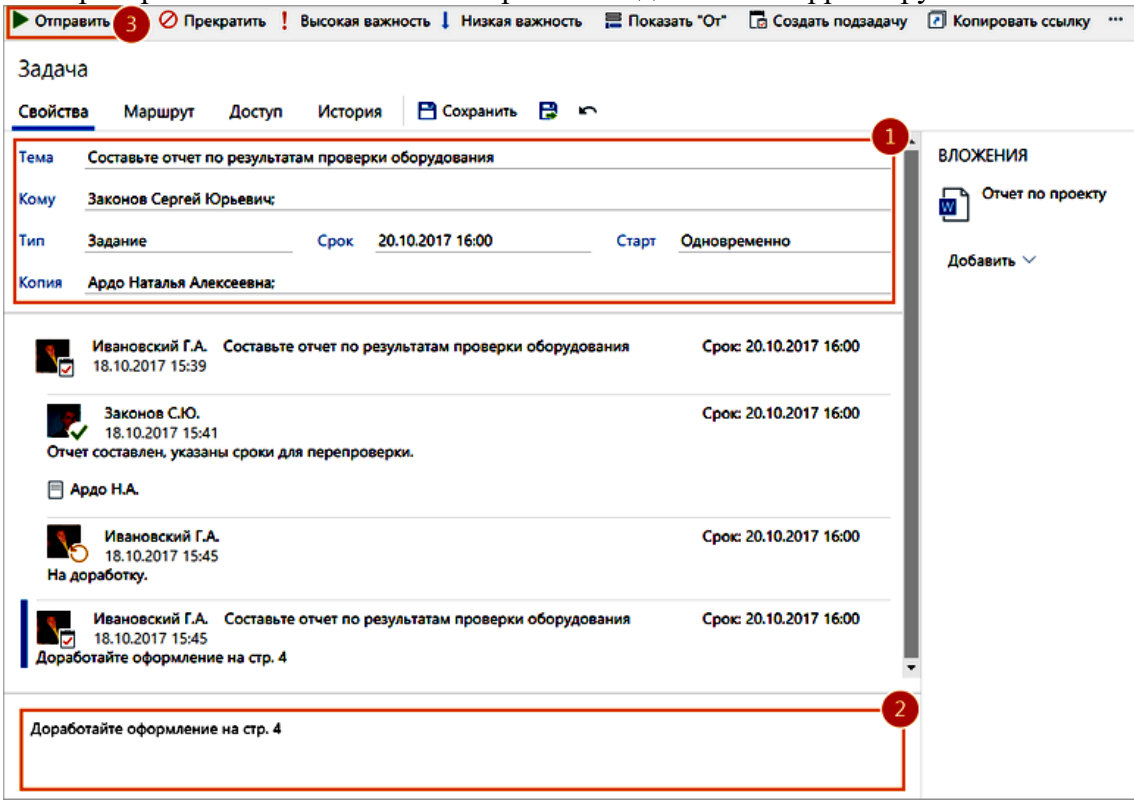

- **2.** В тексте задачи напишите, что нужно доработать.
- 3. Нажмите на кнопку Отправить.

В результате исполнителям придут задания на доработку. После их выполнения инициатору снова придет задание на приемку работ.

### **Запрос на продление срока**

Откройте карточку задания и на панели действий нажмите на кнопку **Запросить** 

#### 1. **продление срока**.

- В открывшейся карточке подзадачи укажите желаемый срок задания в поле **\*Новый**
- 2. **срок** (справа от поля **«КОМУ»**.

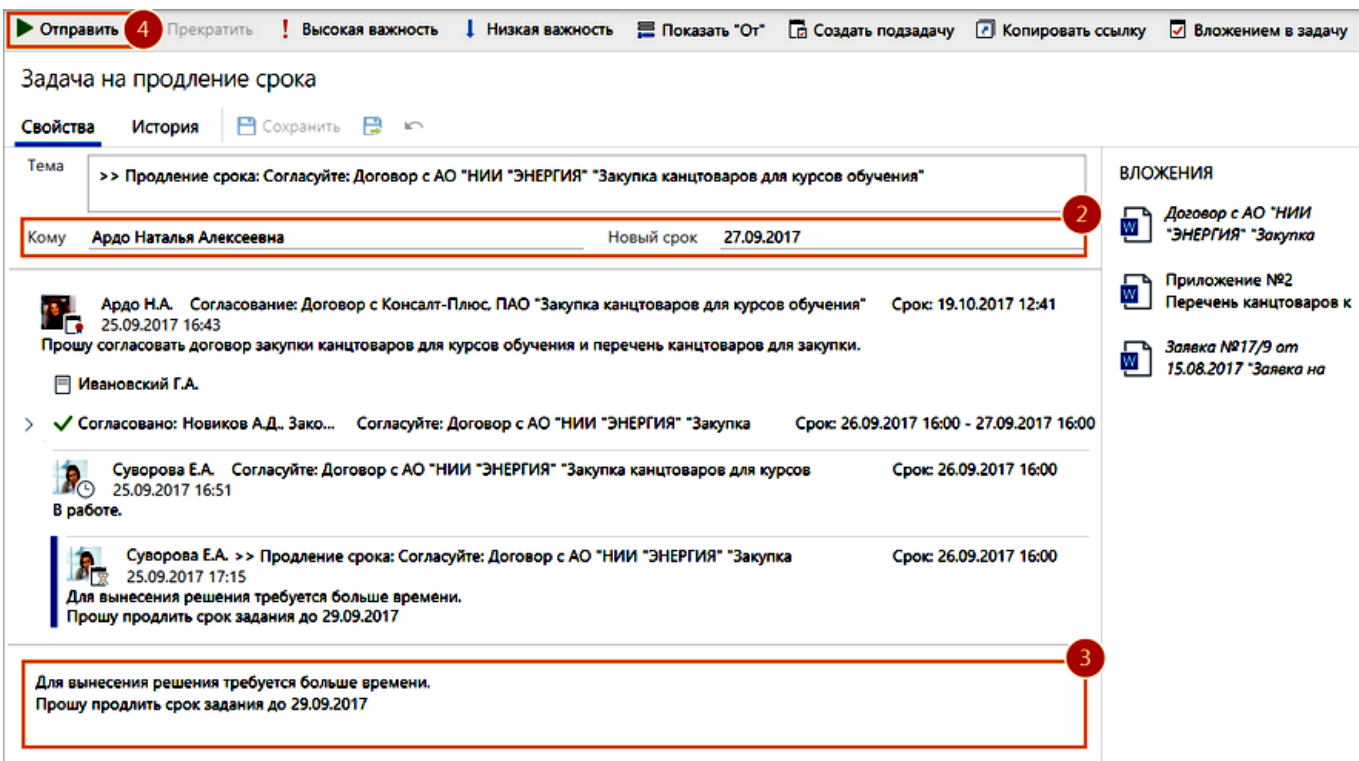

В поле **\*Кому** карточки задания указывается сотрудник, который получит задание на продление срока.

По умолчанию задание на продление срока придет одному из сотрудников:

- инициатору согласования, если запрос отправляется из задания на согласование c непосредственным руководителем, дополнительными согласующими, обязательными согласующими, на контроль возврата документа от контрагента, из простого задания, сформированного в рамках согласования по регламенту, или из задания на свободное согласование. При необходимости из всех заданий, кроме задания на согласование c непосредственным руководителем, можно отправить запрос руководителю инициатора;
- ответственному за хранение оригиналов документов, который выдал документ, если запрос отправляется из задания на возврат документа сотрудником. При необходимости запрос можно отправить руководителю ответственного;
- контролеру работ по поручению, если запрос отправляется из задания на исполнение поручения и в карточке поручения указан контролер;
- помощнику автора поручения, если запрос отправляется из задания на исполнение поручения и в карточке поручения контролер не указан;
- автору поручения, если запрос отправляется из задания на исполнение поручения, автор сам стартовал задачу по поручению и в карточке поручения не указан контролер;
- сотруднику, который попросил предоставить отчет по исполнению, если запрос отправляется из задания на предоставление отчета по исполнению поручения. При необходимости запрос можно отправить руководителю сотрудника.
- 3. Укажите причину продления срока.
- 4. Нажмите на кнопку Отправить.
- Если в продлении срока будет отказано, вам придет задание. Вы можете принять отказ или отправить повторный запрос на продление срока. Если срок будет продлен, то придет уведомление об этом.

### **Задание на продление срока,** отправляемое **автором** задания **исполнителю**

1. Откройте карточку задания на продление срока. Ознакомьтесь с причиной, по которой инициатор просит продлить срок задания.

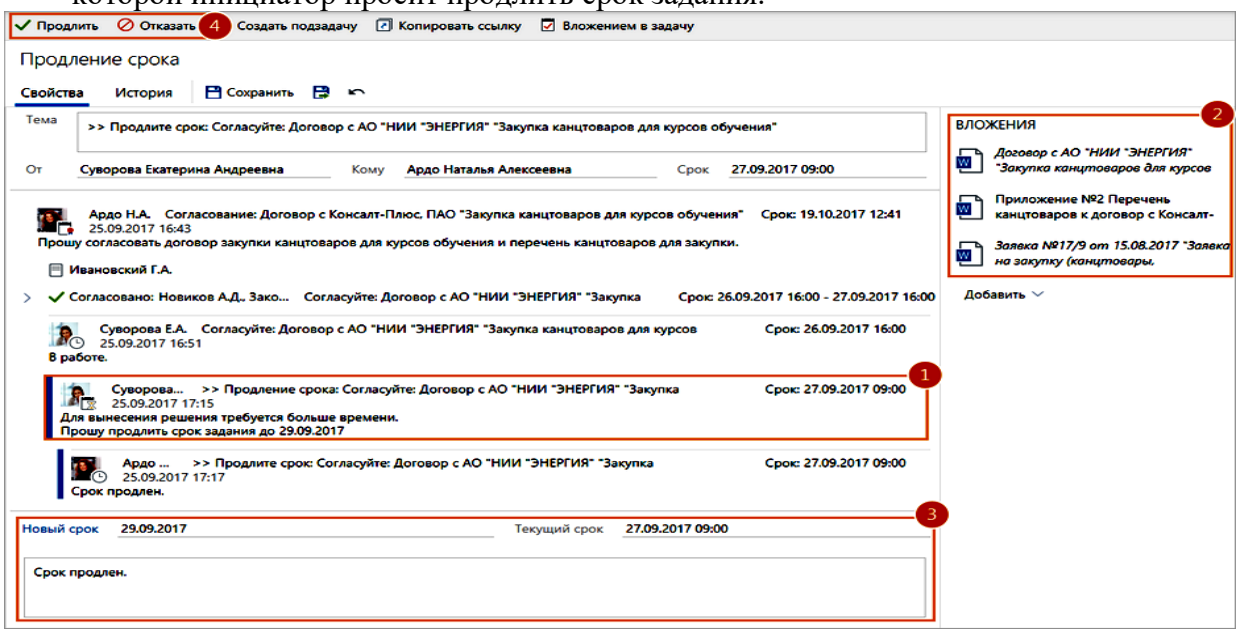

- 3. Проверьте предлагаемый срок исполнения работ в поле \*Новый срок. Укажите другой срок, если предлагаемый не устраивает, и добавьте пояснение по принятому решению.
- 4. Выполните задание с одним из результатов:
- Продлить, чтобы продлить срок задания. Сотруднику, который отправил запрос, придет уведомление.
- Отказать, чтобы отказать в продлении срока задания. Сотруднику, который отправил запрос, придет задание. Он может принять отказ или отправить повторный запрос на продление срока.

### **Продление срока задания на доработку документа**

- 1. В карточке задания на доработку при согласовании по регламенту или при свободном согласовании нажмите на кнопку Продлить срок.
- 2. В открывшемся окне укажите новый срок задания на доработку:

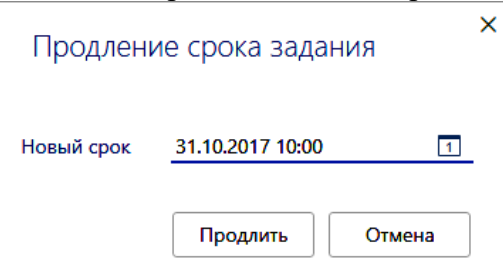

3. Нажмите на кнопку **Продлить**, – в карточке **задания на доработку** документа срок изменится.

### **Способы контроля исполнения**

Контролировать выполнение поставленных задач и полученных заданий можно несколькими способами:

- с помощью закладки «Состояние» (по конкретной задаче);
- с помощью содержимого папок «Входящие/Исходящие» (своих и замещаемых);
- с помощью специальных поисков (Поиск/Мои входящие незавершенные задания и Поиск/Мои исходящие незавершенные задачи);
- с помощью общих средств поиска задач;
- с помощью различных отчетов («Просроченные задания», «Сводная таблица по выполнению заданий» и др.).

### **Критерии и методика оценивания задания лабораторного занятия 13:**

- 1 балл выставляется студенту, если работа выполнена с ошибками и/или поставленная в задаче цель достигнута частично (50-75%);

– 2 балла выставляется студенту, если работа выполнена без замечаний и на 90-100%.

И т.д.

Подробнее см. фонд оценочных средств

### **Типовые тестовые задания**

При изучении дисциплины используются тестовые задания закрытого типа. Каждое тестовое задание включает вопрос и 2-4 варианта ответов к нему. Тестирование выполняется в письменной форме.

Необходимо выбрать один ответ из предложенных вариантов.

### **Вопрос 1. Документ – это:**

- a. это правовой акт руководителя организации или его заместителей, содержащий обязательные поручения для подчиненных структурных подразделений, должностных лиц и рядовых работников;
- b. материальный объект, содержащий информацию в зафиксированном виде и специально предназначенный для ее передачи во времени и пространстве;
- c. совокупность формальных элементов в составе сделки или документа, отсутствие которых лишает сделку или документ юридической силы;
- d. модель построения документа, устанавливающая область применения, форматы, размеры полей, требования к построению конструкционной сетки и основные реквизиты.

### **Вопрос 2. Кто осуществляет первоначальный прием, обработку и регистрацию входящих документов (например, писем, договоров и т.д.):**

- a. любой сотрудник, которому адресовано письмо, пришедшее в организацию
- b. директор
- c. начальник отдела кадров
- d. специальное подразделение службы ДОУ, работник службы ДОУ или секретарь руководителя.

### **Вопрос 3. На какие документопотоки делится документация:**

- a. письма, распоряжения, договора;
- b. договора, документы органов власти;
- c. входящие, исходящие, внутренние документы;
- d. обращения граждан (жалобы, предложения и заявления)

#### **Вопрос 4. Что не является реквизитом документа?**

- a. пометка сотрудника о контроле исполнения документа
- b. Герб РФ
- c. Герб субъекта Российской Федерации
- d. Код постановки на налоговый учет
- e. Адресат
- f. Телефон и/или адрес электронного почтового ящика для связи

Вопрос 5. Что подтверждает юридическую значимость электронной подписи в документе?

- а. Сертификат ключа проверки электронной полписи
- b. Открытый ключ проверки электронной подписи
- с. Договор оказания услуг

Ит.л.

### Критерии оценки тестовых заданий:

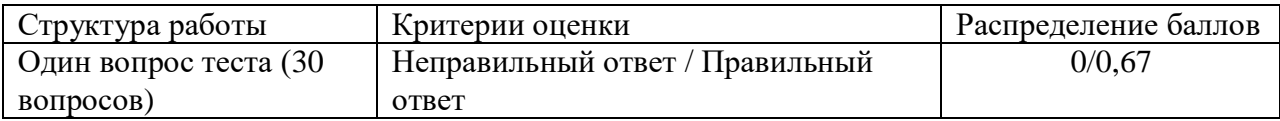

#### Темы самостоятельной контрольной работы/темы для круглого стола

- 1. Сравнительный анализ четырех отечественных систем электронного локументооборота.
- 2. Цифровизация и документационное обеспечение управления в России: нормативнозаконодательная база, практика, проблемы, перспективы.
- 3. Сравнительный анализ используемых популярных в отечественной практике систем электронного документооборота.
- 4. Возможности защищенного электронного документооборота в отечественных СЭД.
- 5. Информационные системы для работы с электронными документами и задачами, представляющие собой альтернативу СЭД, для применения бизнесе и других специфических сферах применения документооборота. Сравнительный анализ между СЭД и альтернативами.
- 6. Проблема информационной безопасности электронного документооборота, в т.ч. с использованием СЭД на основе облачных технологий.
- 7. Межведомственный электронный документооборот нормативная база, требования в функционалу СЭД, практика реализации МЭДО в России.
- 8. Защита информации в электронном документообороте: понятие конфиденциального документооборота. Способы и формы защиты информации в электронном цифрового мошенничества документообороте. Средства защиты  $\overline{O}$ при использовании электронного документооборота. Обеспечение системы контроля утечки конфиденциальных документов при использовании системы ЭДО. Проблемы и способы реализации защищенного электронного документооборота.
- 9. Биометрическая идентификация и аутентификация (как способ обеспечения доступа к услугам), законодательная основа использования биометрической аутентификации в мире и в России. Единая биометрическая система идентификации от Ростелеком и Система межведомственного электронного взаимодействия (СМЭВ). Проблема сохранности персональных и конфиденциальных данных и иных сведений при обмене и хранении электронных документов, персональных и других данных в сети (облачные хранилища, SaaS-системы, интернет вещей и т.д.).
- 10. Системы автоматизации бизнес-процессов как альтернатива СЭД, их функции и возможности и области применения, конкретные примеры.
- 11. Системы поддержки принятия решений представление об этом классе программных средств, в т.ч. технологии и средства планирования, проектирования бизнеспроцессов (системы класса ВРМ), экспертные системы, методы интеллектуального анализа данных, как класс СДОУ.
- 12. Перспективы использования технологий искусственного интеллекта в системах

автоматизации документооборота.

- 13. Система ГосСОПКА.
- 14. Проблемы и способы обеспечения информационной безопасности при использовании электронного документооборота.

#### **Методические указания к выполнению самостоятельной контрольной работы**

Цель проведения самостоятельной работы – развитие навыка поиска, анализа, систематизации и усвоения дополнительной актуальной информации по тематике дисциплины. Самостоятельная работа представляет собой самостоятельное исследование студента по выбранной теме.

Отчет выполняется в виде письменного (печатного) исследования и сдается преподавателю на проверку до окончания курса «Электронный документооборот». Отчет должен содержать титульный лист, оглавление, основную часть (до 10 страниц), вывод (краткое резюме) и список использованных источников, имеющих давность не более 8 лет. Содержание отчета должно содержать только актуальные, не устаревшие сведения, быть кратким и в то же время емким, должно быть оформлено в соответствии с требованиями к оформлению научной документации (поля – по 2 см, шрифт 12 TimesNewRoman, ссылки на цитируемый источник - в тексте, внизу страницы. Плагиат (заимствования других авторов без кавычек и ссылок на источники) использоваться не должен. Ссылки должны быть на действующие нормативные акты, с учетом изменений законодательства последних 3 лет. Отчет двух студентов, в т.ч. список источников и содержание, структура основной части самостоятельной работы, выбравших одинаковую тему, не должны совпадать. Результат выполнения контрольной работы оценивается в баллах (см. Критерии и методику оценивания КСР).

### **Критерии и методика оценивания самостоятельной работы:**

- 10 баллов выставляется студенту, если работа выполнена с полном соответствии с выбранной темой, тема полностью раскрыта, в тексте отчета отсутствует плагиат (чужой текст без ссылок на источники). Доля собственного текст студента (не заимствованного в сети) должна составлять не менее 40%. Любые цитаты должны иметь ссылки на источник. Источники не должны быть устаревшими (более 4-летней давности).

- 5-9 баллов, если доля собственного текста студента не превышает 1/3 от всего отчета (процент оригинальности проверяется системой Антиплагиат) и/или если первоисточники, которые цитирует или иначе использует студент, устарели (на 5-10 лет).

- 1-4 балла, если отчет содержит плагиат, доля заимствований велика и/или источники сведений устарели на 10 и более лет.

### **4.3. Рейтинг-план дисциплины**

Рейтинг–план дисциплины представлен в приложении 2.

### **5. Учебно-методическое и информационное обеспечение дисциплины 5.1. Перечень основной и дополнительной учебной литературы, необходимой для освоения дисциплины**

#### **А) Основная учебная литература:**

- 1. Автоматизация документооборота [Электронный ресурс] : учебное пособие / А.А. Тищенко [и др.]. — Электрон. дан. — Москва : ФЛИНТА, 2018. — 108 с. — Режим доступа:<https://e.lanbook.com/book/113481>
- 2. Доброва, О.В. Документирование управленческой деятельности [Электронный ресурс]:

учебно-методическое пособие / О.В. Доброва. — Электрон. дан. — Пенза : ПензГТУ, 2014. — 52 с. — Режим доступа:<https://e.lanbook.com/book/62484>

- 3. Информационно-аналитическое обеспечение правоохранительной и судебной деятельности [Электронный ресурс]: учеб.-метод. пособие для студ. юрид. фак. / МОиН РФ; СФ БашГУ; Авт.-сост. Г. А. Иванцова, П. Н. Алешин; Под ред. Р. М. Усмановой; Рец. Р. М. Муртазин. — Стерлитамак: Изд-во СФ БашГУ, 2017 — 43 с. — Электрон. версия печ. публикации. — Доступ возможен через Электронную библиотеку СФ башГУ. —URL: [https://elib.bashedu.ru/dl/read/Ivantsova\\_G\\_A\\_Informatsionno](https://elib.bashedu.ru/dl/read/Ivantsova_G_A_Informatsionno-analiticheskoe_ump_2017.pdf)[analiticheskoe\\_ump\\_2017.pdf](https://elib.bashedu.ru/dl/read/Ivantsova_G_A_Informatsionno-analiticheskoe_ump_2017.pdf)
- 4. Костыгова, Л.А. Документирование управленческой деятельности. Курс лекций [Электронный ресурс] : учебное пособие / Л.А. Костыгова. — Электрон. дан. — Москва : МИСИС, 2012. — 85 с. — Режим доступа:<https://e.lanbook.com/book/64450>.
- 5. Куняев Н.Н., Уралов Д.Н. Документоведение: учебник / Н.Н. Куняев, Д.Н. Уралов. Логос, 2014 – 244 с. – Режим доступа<http://biblioclub.ru/book/231590>
- 6. Кутузов, В. И. Электронное делопроизводство [Текст]: учеб.пособие для вузов / В. И. Кутузов. - М. : Юрист, 2014. - 113 с. – Режим доступа<http://biblioclub.ru/book/208652>
- 7. Митрофанов, Е.П. Электронный документооборот в финансовой системе региона [Электронный ресурс] : монография / Е.П. Митрофанов. — Электрон. дан. — Москва : Креативная экономика, 2011. — 180 с. — Режим доступа: <https://e.lanbook.com/book/4240>
- 8. Основы работы в АСУП БОСС-Кадровик [Электронный ресурс]: методические указания для студентов, обучающихся по направлению подготовки 38.03.03 Управление персоналом / Башкирский государственный университет; сост. А.Э. Галина; Н.Г. Вишневская. — Уфа: РИЦ БашГУ, 2017. — Электрон. версия печ. публикации. — Доступ возможен через Электронную библиотеку БашГУ. —URL: [https://elib.bashedu.ru/dl/local/Galina\\_Vishnevskaja\\_sost\\_Osnovy raboty v ASUP Boss](https://elib.bashedu.ru/dl/local/Galina_Vishnevskaja_sost_Osnovy%20raboty%20v%20ASUP%20Boss-kadrovik_mu_2017.pdf)[kadrovik\\_mu\\_2017.pdf](https://elib.bashedu.ru/dl/local/Galina_Vishnevskaja_sost_Osnovy%20raboty%20v%20ASUP%20Boss-kadrovik_mu_2017.pdf)
- 9. Пшенко, Александр Владимирович. Документальное обеспечение управления [Электронный ресурс]: практикум: учеб. пособие / А. В. Пшенко, Л. А. Доронина. — 2 е изд., стереотип. — Электрон. дан. и прогр. — М.: Академия, 2011. — (Среднее профессиональное образование). — Загл. с титул. экрана. — Электрон. версия печ. публикации. — Комплект учебной литературы в электронном формате. — URL: [https://elib.bashedu.ru/dl/read/Pshenko\\_Doronina\\_Dokumentacionnoe obespechenie](https://elib.bashedu.ru/dl/read/Pshenko_Doronina_Dokumentacionnoe%20obespechenie%20upravlenija_pr_up_Akademija_2011.pdf)  [upravlenija\\_pr\\_up\\_Akademija\\_2011.pdf](https://elib.bashedu.ru/dl/read/Pshenko_Doronina_Dokumentacionnoe%20obespechenie%20upravlenija_pr_up_Akademija_2011.pdf)

# **б) дополнительная учебная литература:**

- 10. People-management в условиях цифровой трансформации экономики [Электронный ресурс]: материалы I Международной научно-практической конференции / Башкирский государственный университет, Институт экономики, финансов, бизнеса; отв. ред. А.Э. Галина. — Уфа: РИЦ БашГУ, 2018. — Электрон. версия печ. публикации. — Доступ возможен через Электронную библиотеку БашГУ. —URL: [https://elib.bashedu.ru/dl/local/Galina\\_otv red\\_People-management\\_sb\\_2018.pdf](https://elib.bashedu.ru/dl/local/Galina_otv%20red_People-management_sb_2018.pdf)
- 11. Аверченков В.И., Лозбинев Ф.Ю., Тищенко А.А.Информационные системы в производстве и экономике: учебное пособие. - М.: Флинта, 2011. – 274 с/ <http://biblioclub.ru/index.php?page=book&id=93265&sr=1>
- 12. Журнал «Защита информации. Инсайд». URL: [https://www.inside-zi.ru](https://www.inside-zi.ru/)
- 13. Информационная безопасность. URL: [https://securityvulns.ru](https://securityvulns.ru/) .
- 14. Пшенко, Александр Владимирович. Документационное обеспечение управления [Электронный ресурс]: учебник / А. В. Пшенко. — 10-е изд., стереотип. — Электрон. дан. и прогр. — М.: Академия, 2011. — (Среднее профессиональное образование). — Комплект учебной литературы в электронном формате. — Эл. версия печат.

публикации. —URL: [https://elib.bashedu.ru/dl/read/Pshenko\\_Dokumentacionnoe](https://elib.bashedu.ru/dl/read/Pshenko_Dokumentacionnoe%20obespechenie%20upravlenija_u_Akademija_2011.pdf)  [obespechenie upravlenija\\_u\\_Akademija\\_2011.pdf](https://elib.bashedu.ru/dl/read/Pshenko_Dokumentacionnoe%20obespechenie%20upravlenija_u_Akademija_2011.pdf)

- 15. Справочная система DocsVision <https://docsvision.com/Docsvision-demo-manual.pdf>
- 16. Справочные и учебные материалы по СЭД DirectumRX доступ из интерфейса программы после аутентификации по паролю.

### **5.2. Перечень ресурсов информационно-телекоммуникационной сети «Интернет» и программного обеспечения, необходимых для освоения дисциплины**

- 1. Электронная библиотечная система БашГУ [www.bashlib.ru](http://www.bashlib.ru/)
- 2. Электронная библиотечная система «ЭБ БашГУ» [https://elib.bashedu.ru](https://elib.bashedu.ru/)
- 3. Электронная библиотечная система «Университетская библиотека онлайн» [https://biblioclub.ru](https://biblioclub.ru/)
- 4. Электронная библиотечная система издательства «Лань» [https://e.lanbook.com](https://e.lanbook.com/)
- 5. Электронный каталог Библиотеки БашГУ <http://www.bashlib.ru/catalogi> [http://www.garant.ru](http://www.garant.ru/)
- 6. Словари и энциклопедии On-Line- [http://www.dic.academic.ru](http://www.dic.academic.ru/)
- 7. Справочная правовая система «КонсультантПлюс» [http://www.consultant-plus.ru](http://www.consultant-plus.ru/)
- 8. Антиплагиат.ВУЗ. Договор № 81 от 27.04.2018 г. Срок действия лицензии до 04.05.2019 г., договор № 1104 от 18.04.2019 г. Срок действия лицензии до 04.05.2020 г
- 9. Справочная правовая система Консультант Плюс. Договор №31705775411 от 07.12.2017 г.
- 10. База данных «Вестники Московского университета» (на платформе East View) (вход без регистрации). - Ссылка [http://www.ebiblioteka.ru/browse/udb/12.](http://www.ebiblioteka.ru/browse/udb/12)
- 11. База данных «Издания по общественным и гуманитарным наукам» (на платформе East View) - Ссылка [http://www.ebiblioteka.ru](http://www.ebiblioteka.ru/) (вход из сети вуза без регистрации).
- 12. Электронная база данных диссертаций РГБ (авторизованный доступ по паролю в сети вуза) – Ссылка:  $\frac{http://dvs.rsl.ru}{http://dvs.rsl.ru}$
- 13. Web of Science наукометрическая, библиографическая и реферативная база данных издательской корпорации Thomson Reuters. Язык английский, вход после регистрации или из сети вуза. – Ссылка:<http://apps.webofknowledge.com/>
- 14. SCOPUS наукометрическая, библиографическая и реферативная база данных издательской корпорации Elsevier. Язык английский, вход после регистрации или из сети вуза. – Ссылка:<http://www.scopus.com/>
- 15. Computers & Applied Sciences Complete (EBSCO) доступ в сети вуза, язык английский. Ссылка:<http://search.ebscohost.com/>
- 16. Annual Reviews обзор журналов по общественно-научной тематике и др. доступ из сети вуза. – Ссылка:<http://www.annualreviews.org/>
- 17. Taylor and Francis База полнотекстовых научных журналов, книг. Язык английский. доступ из сети вуза. – Ссылка: [http://www.tandf](http://www.tandf/)
- 18. Wiley Полнотекстовая база данных статей из 1400 журналов издательства Wiley по всем отраслям знаний. Язык английский. Доступ из сети вуза без регистрации. – Ссылка: <http://onlinelibrary.wiley.com/>

# **Программное обеспечение**

- 1. Windows 8 Russian Russian OLP NL AcademicEdition и Windows Professional 8 Russian Upgrade OLP NL Academic Edition. Договор №104 от 17.06.2013 г. Лицензии бессрочные.
- 2. Microsoft Office Standard 2013 Russian OLP NL Academic Edition. Договор №114 от 12.11.2014 г. Лицензии бессрочные.
- 3. Система централизованного тестирования БашГУ (Moodle). GNU General Public License.

# 4. DirectumRX. Соглашение №18–04063 от 04.06.2018 г. Срок действия лицензии с 01.09.2018 г. до 31.08.2019 г.

### **6. Материально-техническая база, необходимая для осуществления образовательного процесса по дисциплине**

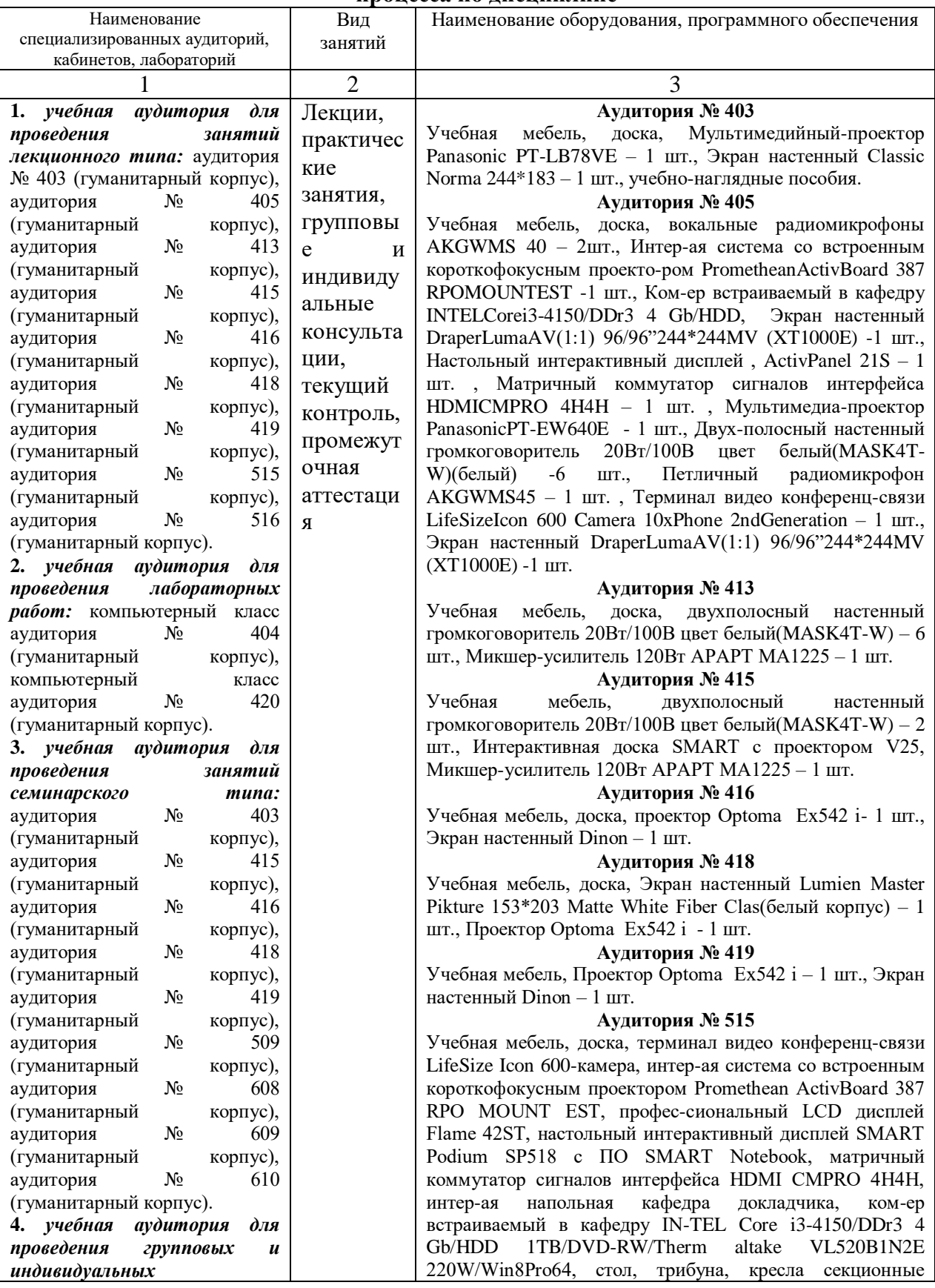

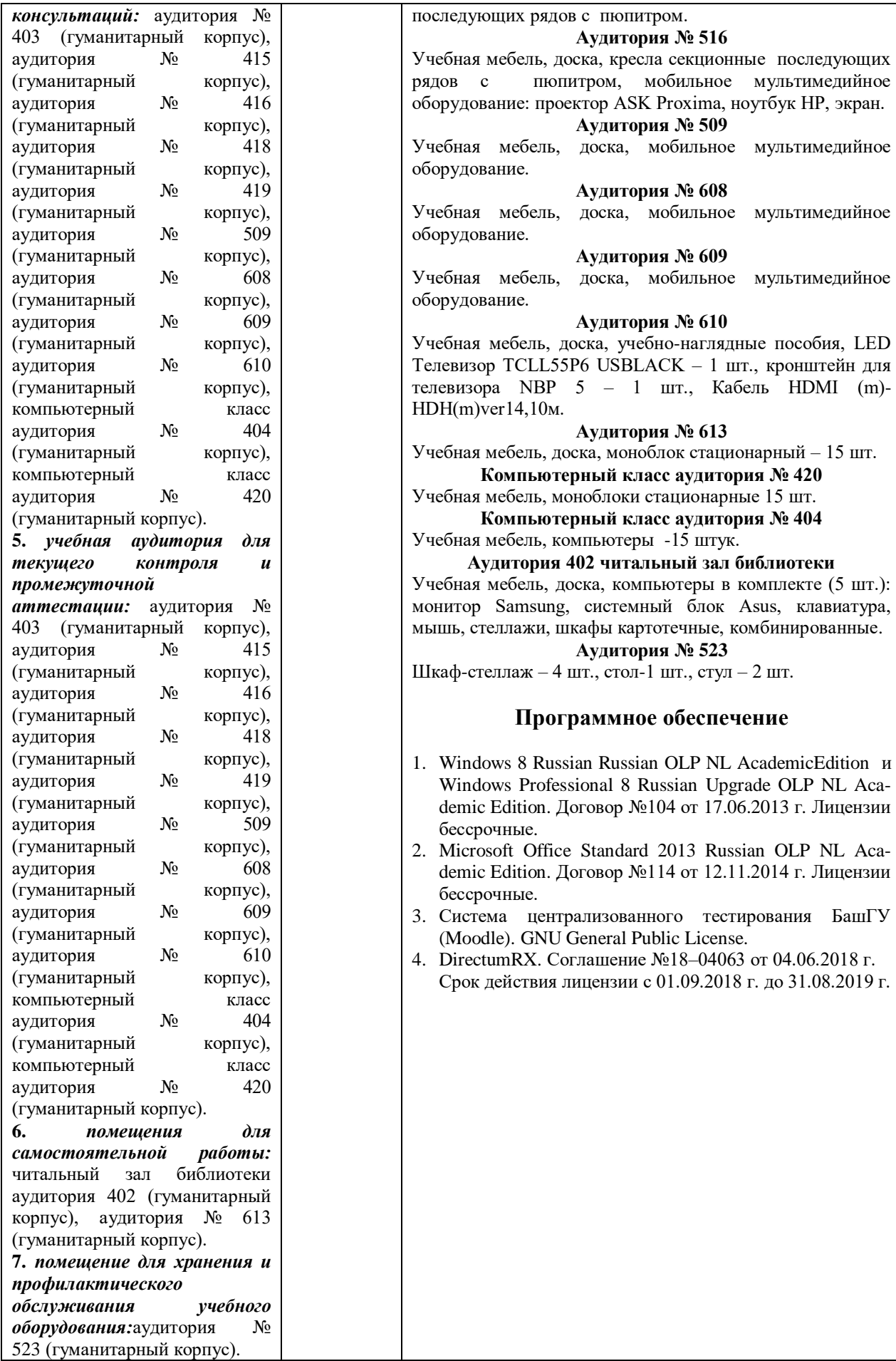

**Аудитория № 609** оска, мобильное мультимедийное **Аудитория № 610** ка, учебно-наглядные пособия, LED USBLACK – 1 шт., кронштейн для – 1 шт., Кабель HDMI (m)-**Аудитория № 613** а, моноблок стационарный – 15 шт. **Компьютерный класс аудитория № 420** облоки стационарные 15 шт. **ІЫЙ КЛАСС АУДИТОРИЯ № 404** ъютеры -15 штук. **Аудитория 402 читальный зал библиотеки** ка, компьютеры в комплекте (5 шт.):

пюпитром.

системный блок Asus, клавиатура, фы картотечные, комбинированные. **Аудитория № 523**

 $\therefore$ , стол-1 шт., стул – 2 шт.

# **Программное обеспечение**

- n Russian OLP NL AcademicEdition и nal 8 Russian Upgrade OLP NL Academic Edition. Договор №104 от 17.06.2013 г. Лицензии
- Standard 2013 Russian OLP NL Acaовор №114 от 12.11.2014 г. Лицензии
- изованного тестирования БашГУ neral Public License.
- ашение №18–04063 от 04.06.2018 г. Срок действия лицензии с 01.09.2018 г. до 31.08.2019 г.

### МИНОБРНАУКИ РОССИИ ФГБОУ ВО «БАШКИРСКИЙ ГОСУДАРСТВЕННЫЙ УНИВЕРСИТЕТ» ИНСТИТУТ ИСТОРИИ И ГОСУДАРСТВЕННОГО УПРАВЛЕНИЯ

# **СОДЕРЖАНИЕ РАБОЧЕЙ ПРОГРАММЫ** дисциплины **Электронный документооборот** на 6 семестр ОФО

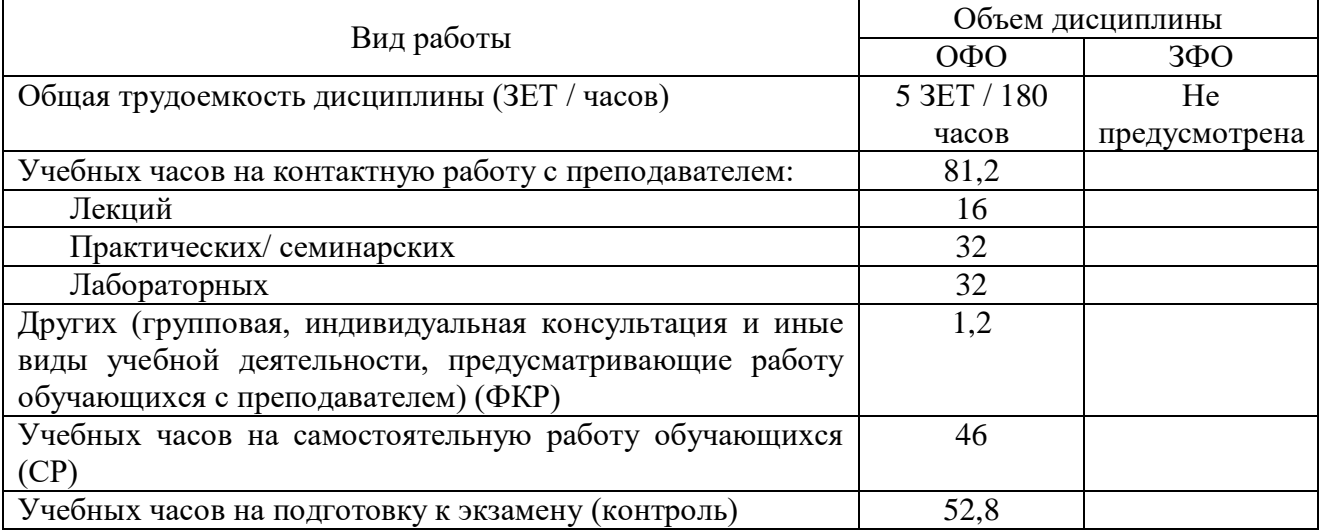

Форма контроля:

Экзамен 6 семестр

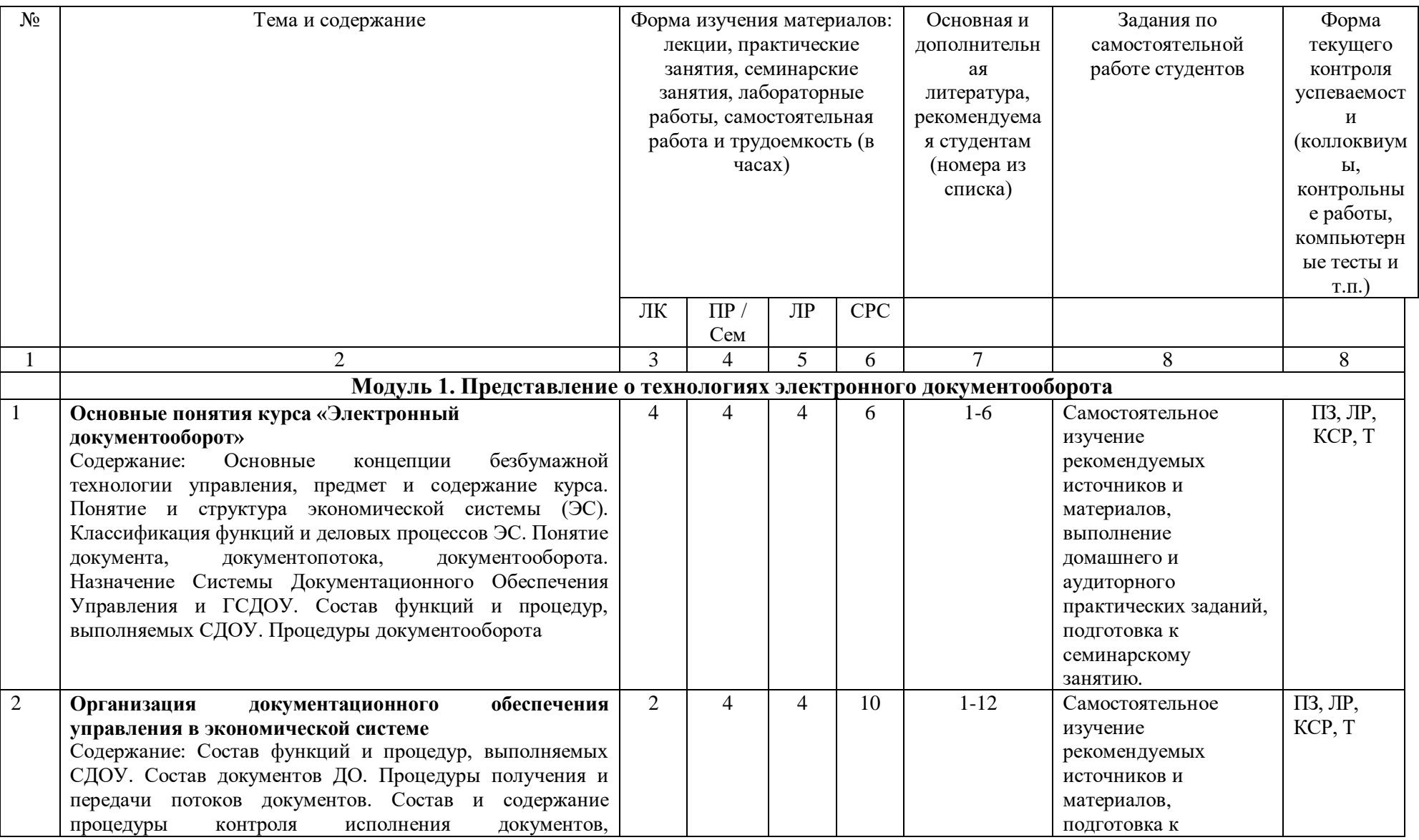

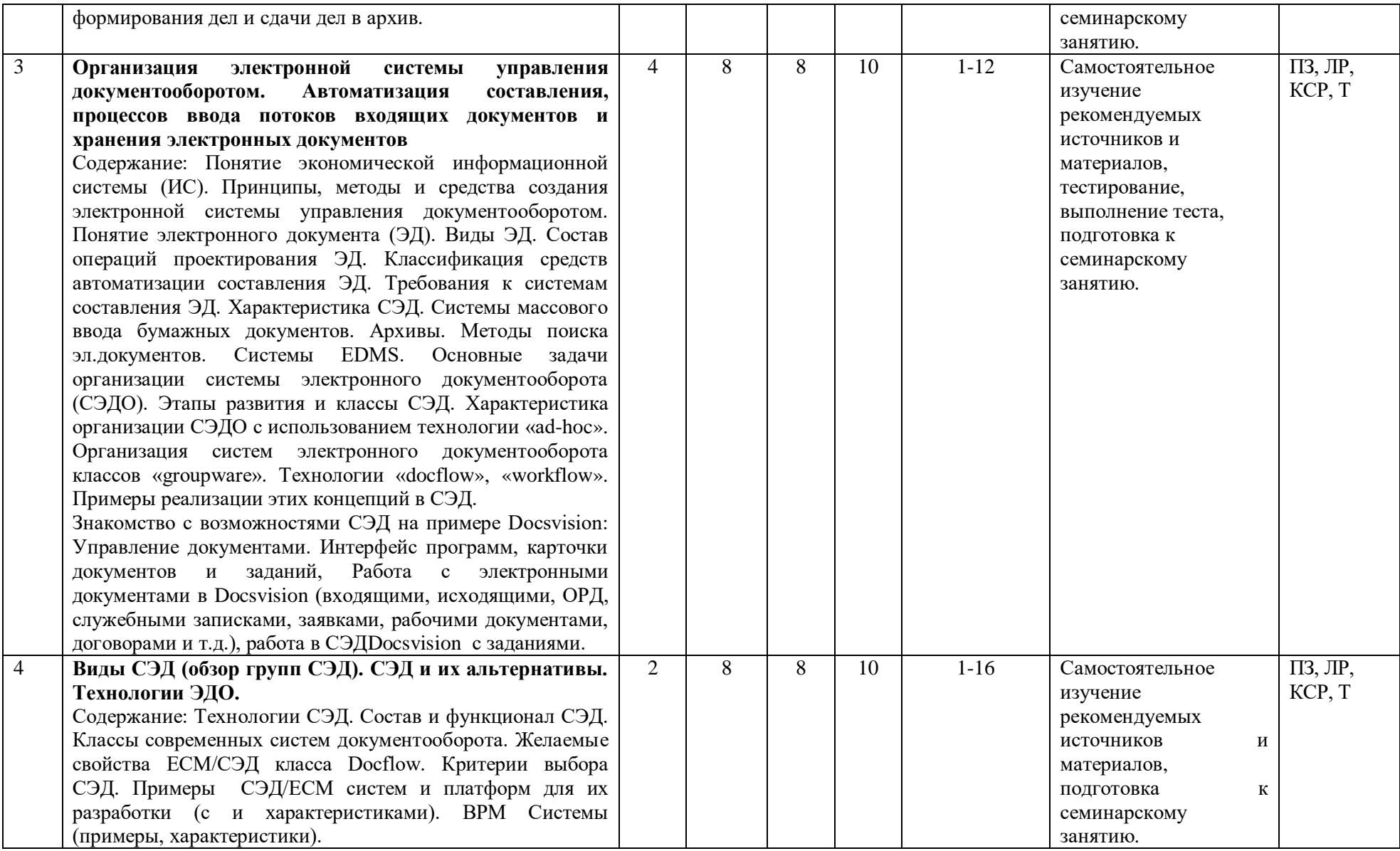

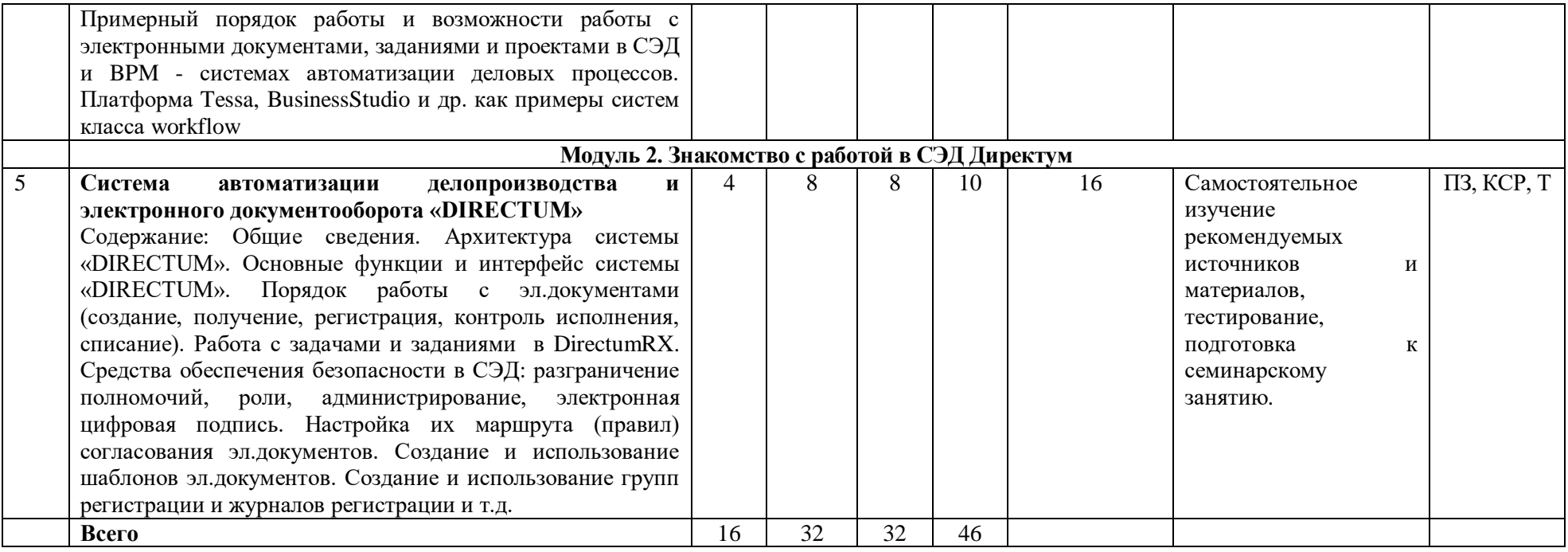

ПЗ–практическое задание (или семинар), ЛР – лабораторная работа, Т – тест, КСР – выполнение контрольной самостоятельной работы

# **Приложение 2**

Рейтинг – план дисциплины

### **Электронный документооборот**

Специальность 10.05.05 Безопасность информационных технологий в правоохранительной сфере

Курс 3, семестр 6

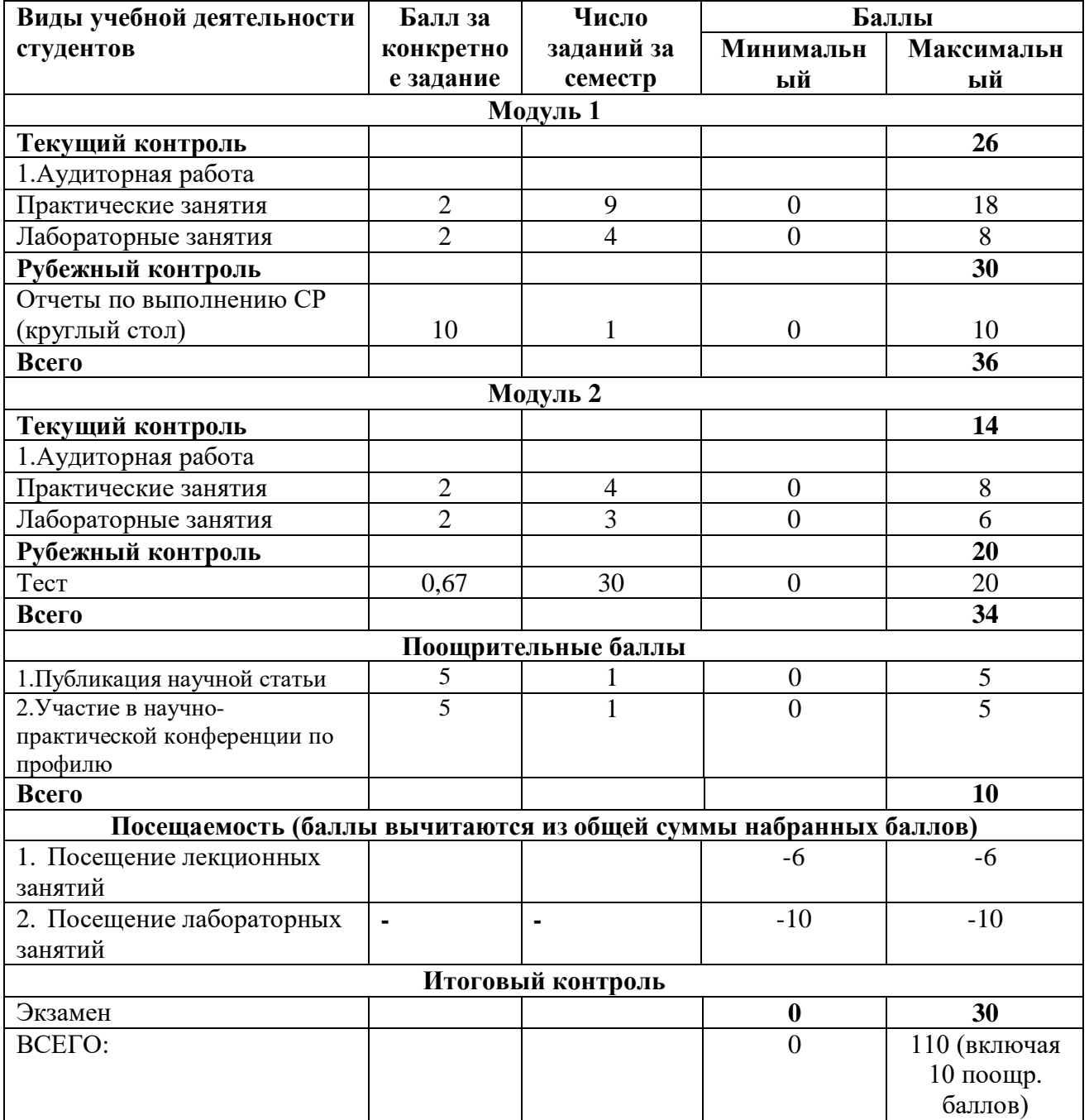